#### **Issue 06.2020**

# **OPERATING UNIT 128x64 with touch panel**

*EA eDIP128B-6LWTP*

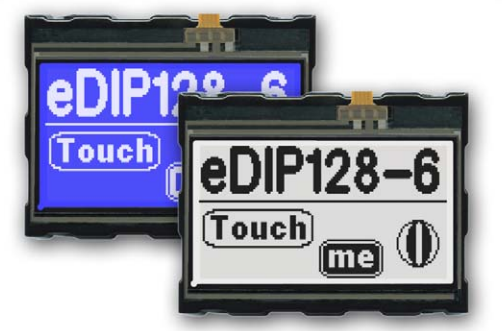

*Dimension: 71.4x54.4x13.6mm*

*EA eDIP128W-6LWTP*

#### **TECHNICAL DATA**

- **\*** LCD-GRAPHIC DISPLAY WITH A RANGE OF GRAPHIC FUNCTIONS
- **\*** 3 DIFFERENT INTERFACES ONBOARD: RS-232, I²C-BUS OR SPI-BUS
- **\*** 128x64 OR64X128 DOTS WITH LED BACKLIGHT
- **\*** WHITE LED-BACKLIGHT BLUE NEGATIVE OR
- **\*** BLACK&WHITE POSITIVE, FSTN-TECHNOLOGY
- **\*** 8 BUILT-IN FONTS
- **\*** FONT ZOOM FROM 2MM TO ABOUT 80MM, TURNABLE IN 90° STEPS
- \* POWER SUPPLY WIDE RANGE +3,3V / 190mA/12mA ... +5V / 125mA / 20mA (WITH/ WITHOUT BACKLIGHT)
- **\*** POWER-DOWN-MODE 25 µA, WITH WAKEUP VIA TOUCH OR I²C
- **\*** POSITIONING ACCURATE TO THE PIXEL WITH ALL FUNCTIONS
- **\*** LINE, DOT, AREA, AND/OR/EXOR, BARGRAPH...
- **\*** CLIPBOARD FUNCTIONEN, PULL-DOWN MENÜ
- **\*** UP TO 256 PICTURES INTERNALY STORED
- **\*** UP TO 256 MACROS PROGRAMMABLE (64kB EEPROM ONBOARD)
- **\*** MIX TEXT AND GRAPHIC, FLASHING ATTRIBUTE: ON/OFF/ INVERT
- **\*** BACKLIGHT BRIGHTNESS PER SOFTWARE
- **\*** ANALOGUE TOUCH PANEL: VARIABLE GRID
- **\*** FREE DEFINABLE KEY AND SWITCH

## **ORDERING CODES**

## **DISPLAYS**

128x64 DOTS, WHITE LED-BACKLIGHT, BLUENEGATIVE **EA eDIP128B-6LW** AS ABOVE, BUT WITH TOUCH PANEL **EA eDIP128B-6LWTP** 128x64 DOTS, WHITE LED-BACKLIGHT, POSITIVE MODE, FSTN **EA eDIP128W-6LW** AS ABOVE, BUT WITH TOUCH PANEL **EA eDIP128W-6LWTP STARTERKIT** INCLUDES EA eDIP128B-6LWP AND EVALUATION BOARD WITH USB FOR DIRECT CONNECTIONTO PC AND INTERFACE BOARDS FOR CONNECTION WITH YOUR HOST SYSTEM **EA EVALeDIP128B** AS ABOVE, BUT WITH EA eDIP128W-6LWTP **EA EVALeDIP128W** ADDTIOTNAL PARTS MOUNTING BEZEL (ALUMINIUM), BLACK ANODIZED **EA 0FP130-6SW** SOCKET 1x16, 4.5mm HEIGHT (1 PIECE) **EA B254-16**

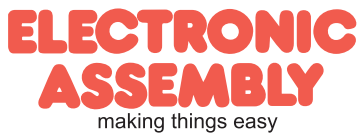

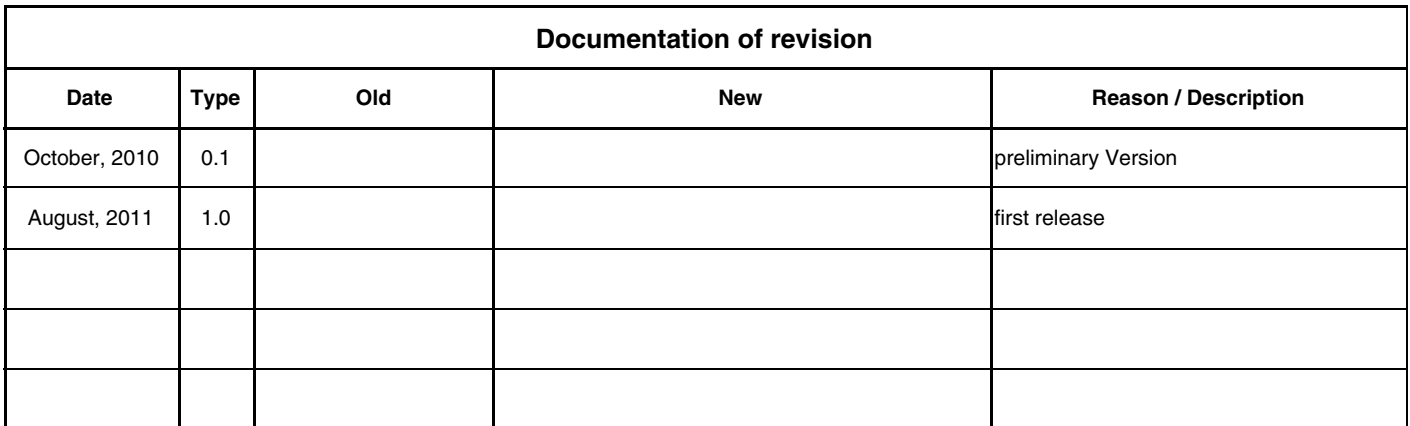

## **CONTENTS**

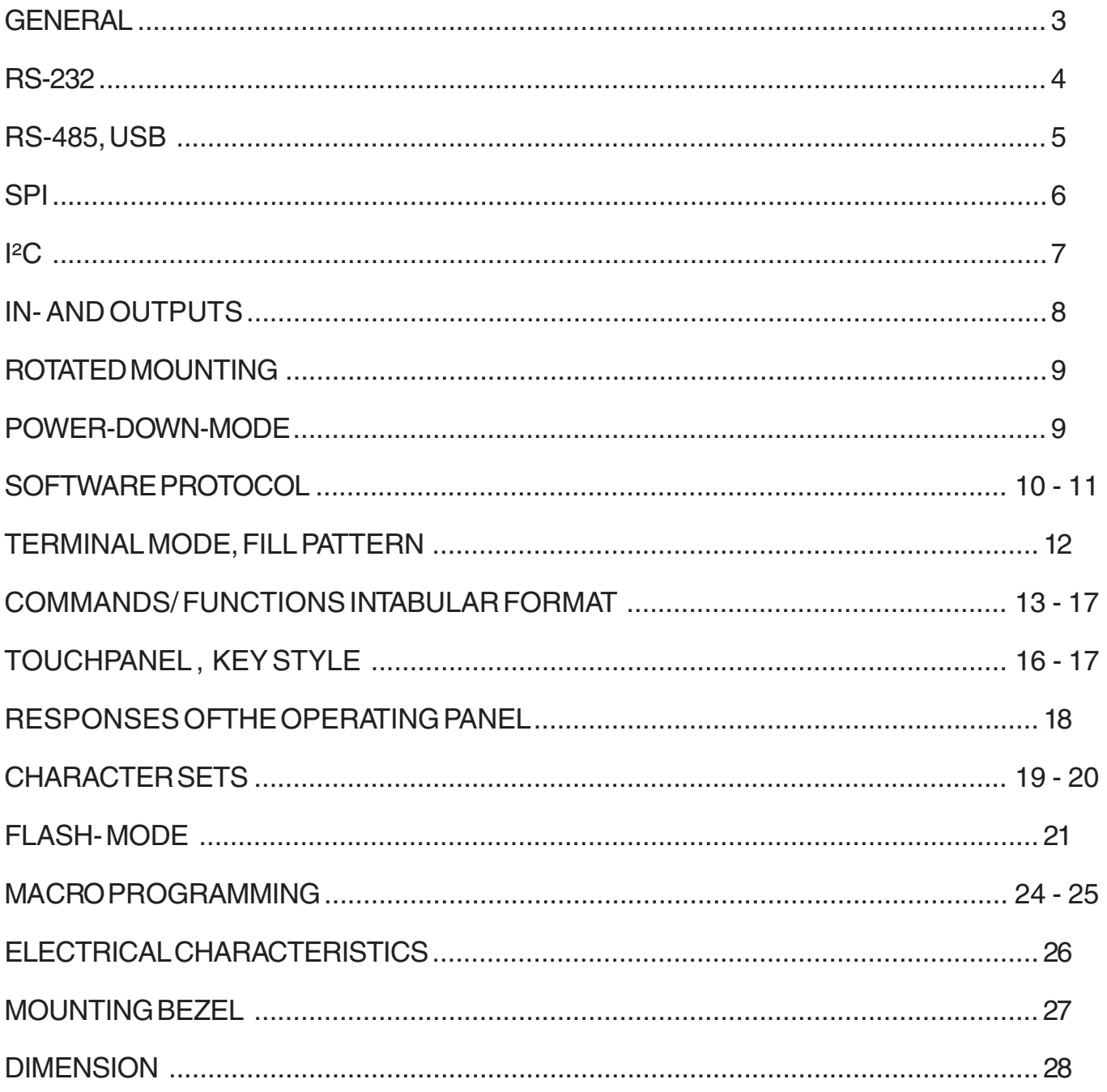

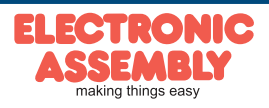

## **GENERAL**

The EA eDIP series of displays are the world's first displays with integrated intelligence. In addition to a variety of integrated fonts that can be used with pixel accuracy, they offer a whole range of sophisticated graphics functions.

The displays are ready for operation immediately with an operating voltage range of +3.3V..+5V. They are controlled via one of the 3 integrated interfaces: RS-232, SPI or I²C. The displays are "programmed" by means of high-level language-type graphics commands. There is no longer any need for the time-consuming programming of character sets and graphics routines. The ease of use of this display with its touch panel dramatically reduces development times.

## **HARDWARE**

The display is designed to work at an operating voltage range of +3.3V..+5V. Data transfer is either serial and asynchronous in RS-232 format or synchronous via the SPI or I²C specification. To improve data security, a simple protocol is used for all types of transfer.

## **ANALOGUE TOUCH PANEL**

All versions are also available with an integrated touch panel: You can make entries and menu or bar graph settings by touching the display. The labeling of the "keys" is flexible and can also be changed during runtime (different languages, icons). The drawing of the individual "keys" and the labeling is handled by the integrated software.

## **LED ILLUMINATION, B- ANDW-TYPES**

All displays in blue-and-white (B) and black-and-white (W) are equipped with a modern, low power consumption LED backlight. Whereas the black&white can still be read even when the backlight is switched off completely, the blue-white display requires a minimum level of illumination to be legible. The backlight can be switched off with a software command and the brightness can be adjusted. We recommend the black&white version for use in direct sunlight. For all other applications, we recommend the high-contrast, blue-white version. Note that the white LED backlight is subject to aging. That means switching off or dimming backlight is a must for 24-hour-applications.

## **SOFTWARE**

This display is programmed by means of commands, such as draw a rectangle from (0,0) to (64,15). No additional software or drivers are required. Strings and images can be placed with pixel accuracy. Text and graphics can be combined at any time. Different character sets can be used at same time. Each character set and the images can be zoomed from 2 to 8 times and rotated in 90° steps. With the largest character set, the words and numbers displayed will fill the screen.

## **ACCESSORIES**

Evaluation-Board (Programmer) for internal data flash memory

The display is shipped fully programmed and with all fonts. The additional Evaluation-Board is thus generally not required.

However, if the internal character sets have to be changed or extended, or if images or macros have to be stored internally, the Evaluation-Board EA 9777-2USB, which is available as an accessory, will burn the data/images you have created into the on-board EEPROM (64 kB) permanently.

The Evaluation-Board runs under Windows and is connected to the PC's USB interface. It is shipped with an interface cable and the installation software. The Evaluation-Board is equipped with serveral LEDs, pushbottons and potentiometer to test all peripherial modes of the eDIP.

Interface-Expansion for Evaluation-Board (included in the Starter-Kit):

Wtih the expansion EA 9777-2PE for the Evaluation-Board all interfaces of the display are made available with the help from small adapter boards: RS-232, RS-485, SPI, I²C, RS-232 (CMOS level). Further information you will find in the datasheet of the Evalution-Board.

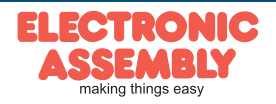

ELECTRONIC ASSEMBLY reserves the right to change specifications without prior notice. Printing and typographical errors reserved.

#### **RS-232 INTERFACE**

If the display is wired as shown below, the RS-232 interface is selected. The pin assignment is specified in the table on the right. The RxD and TxD lines lead CMOS level (VDD) to a microcontroller, for example, for direct connection.

If "genuine" RS-232 levels are required (e.g. for connection to a PC), an external level converter (e.g. MAX232) is required.

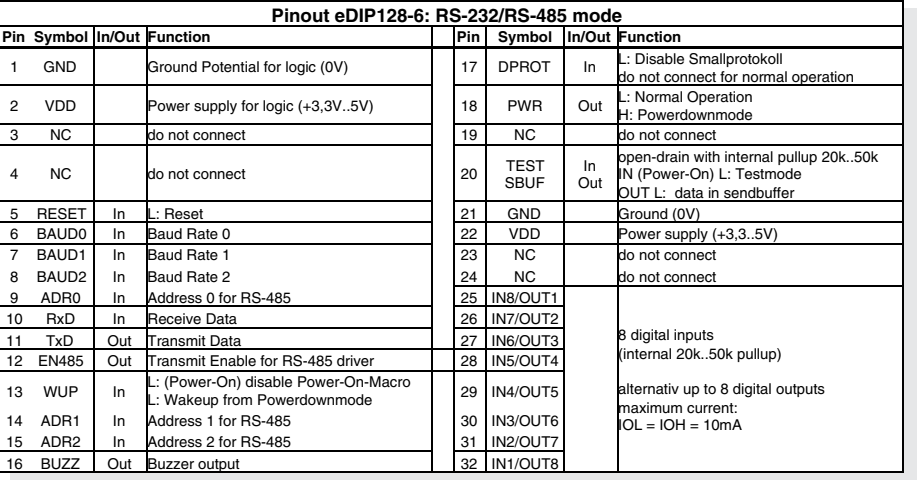

#### **BAUD RATES**

The baud rate is set by means of pins 6, 7 and 8 (baud 0 to 2). The data format is set permanently to 8 data bits, 1 stop bit, no parity.

 $\setminus$ Startbit $\setminus$  D0  $\setminus$  D1  $\setminus$  D2  $\setminus$  D3  $\setminus$  D4  $\setminus$  D5  $\setminus$  D6  $\setminus$  D7  $\setminus$ Stopbit

RTS/CTS handshake lines are not required. The required control is taken over by the integrated software protocol (see pages 10 and 11).

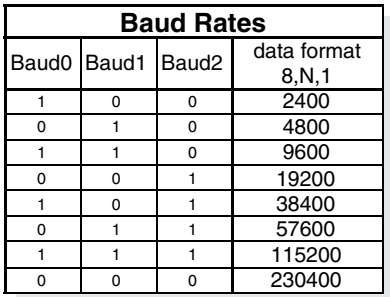

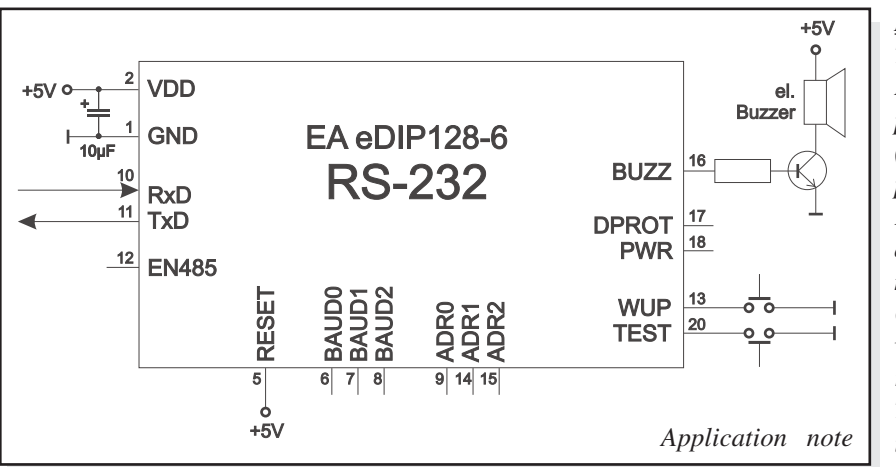

*Note:*

*The pins BAUD 0 to 2, ADR 0 to 2, DPOM, DPROT and TEST/SBUF have an internal pullup, which is why only the LO level (0=GND) is to be actively applied. These pins must be left open for a hi level. For RS232 operation (without addressing) the pins ADR 0 to ADR 2 must be left open.*

*On pin 20 (SBUF) the display indicates with a low level that data is ready to be retrieved from the internal send buffer. The line can be connected to an interrupt input of the host system, for example.*

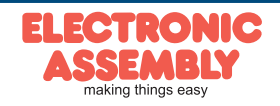

The eDIP fits for direct connection to a RS-232 interface with CMOS level (VDD).

If you have an interface with ±12V level, an external levelshifter is needed.

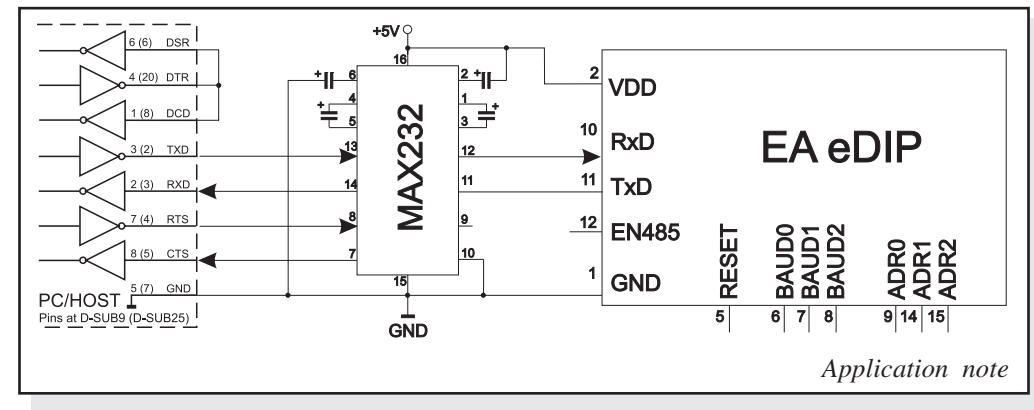

## **APPLICATION EXAMPLE: RS-485 INTERFACE**

With an external converter (e.g. SN75176), the EA eDIP can be connected to a 2-wire RS-485 bus. Large distances of up to 1200 m can thus be implemented (remote display). Several EA eDIP displays can be operated on a single RS-485 bus by setting addresses.

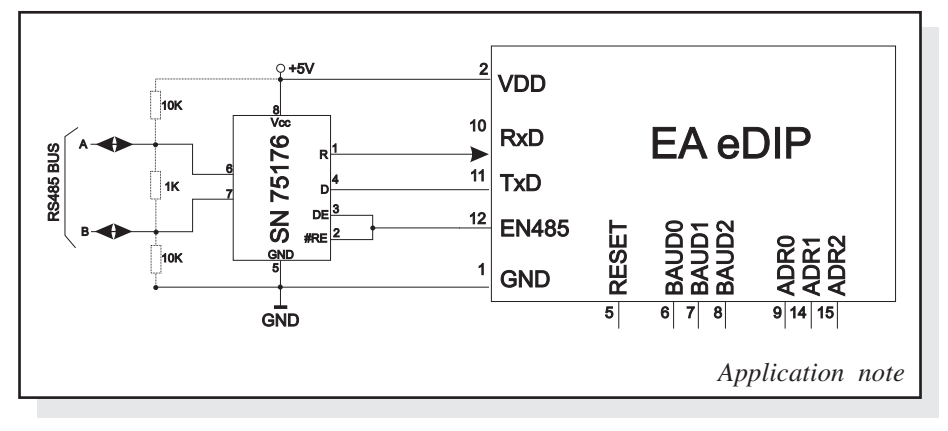

*Adressing:*

- *Up to eight hardware addresses (0 to 7) can be set by means of Pins ADR0..ADR2*
- *The eDIP with the address 7 is selected and ready to receive after power-on.*
- *The eDIPS with the addresses 0 to 6 are deselcted after power-on*
- *Up to 246 further software addresses can be set by means of the '#KA adr' command in the power-on macro (set eDIP externally to address 0)*

## **APPLICATION EXAMPLE: USB INTERFACE**

With an external converter (e.g. FT232R from FTDI) the eDIP can be connected to an USB-Bus. Virtual-COM-Port drivers are available for different Systems on the FTDI Homepage: http://www.ftdichip.com/drivers/vcp.htm.

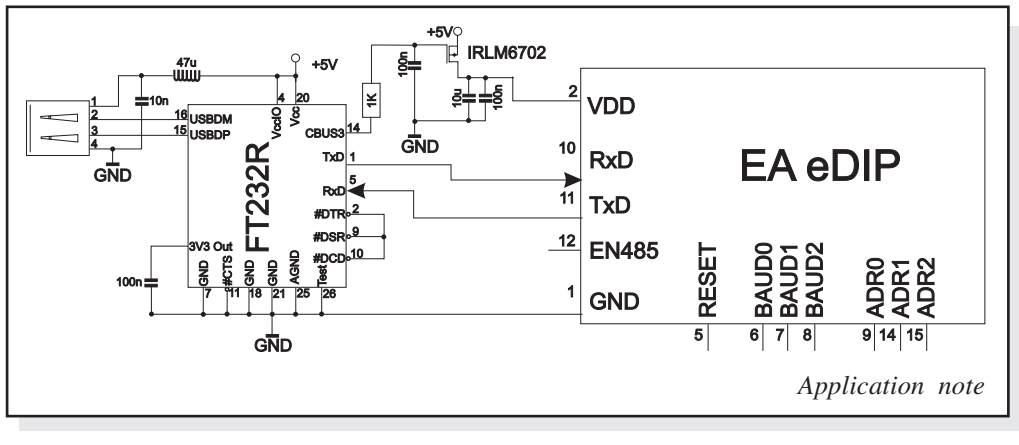

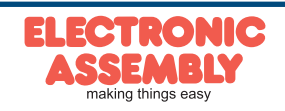

**EA eDIP128-6**

#### **SPI INTERFACE**

If the display is wired as shown below, SPI mode is activated. The data is then transferred via the serial, synchronous SPI interface.

The transfer parameter will be set via the pins DORD, CPOL and CPHA.

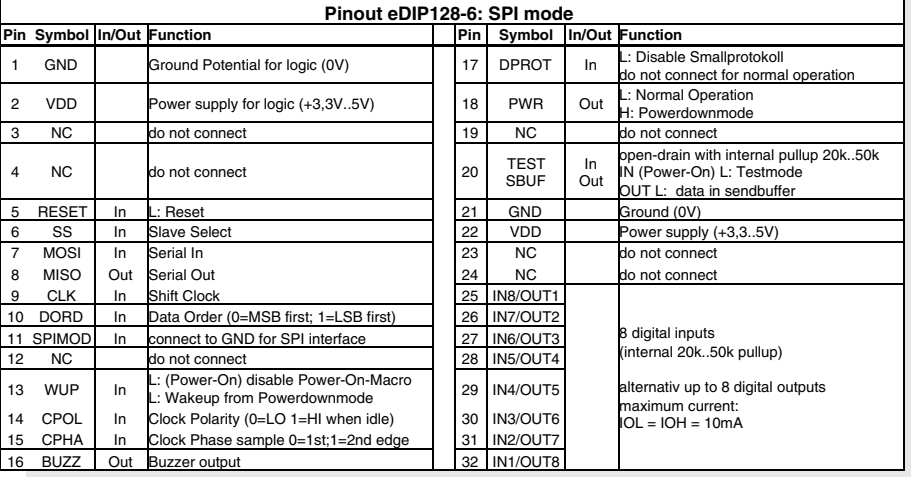

*Note:*

*The pins DORD, CPOL, CPHA, DPOM, DPROT and TEST/SBUF have an internal pullup, which is why only the LO level (0=GND) is to be actively applied. These pins must be left open for a hi level.*

*On pin 20 (SBUF) the display indicates with a low level that data is ready to be retrieved from the internal send buffer. The line can be connected to an interrupt input of the host system, for example.*

#### **DATA TRANSFER SPI**

Write operation: a clock rate up to 100 kHz is allowed without any stop. Together with a pause of 100  $\mu$ s between every data byte a clock rate up to 3 MHz can be reached.

Read operation: to read data (e.g. the "ACK" byte) a dummy byte (e.g . 0xFF) need to be sent.

Note that the EA eDIP for internal operation does need a short time before providing the data; therefore a short pause of min. 6µs (no activity of CLK line) is needed for each byte.

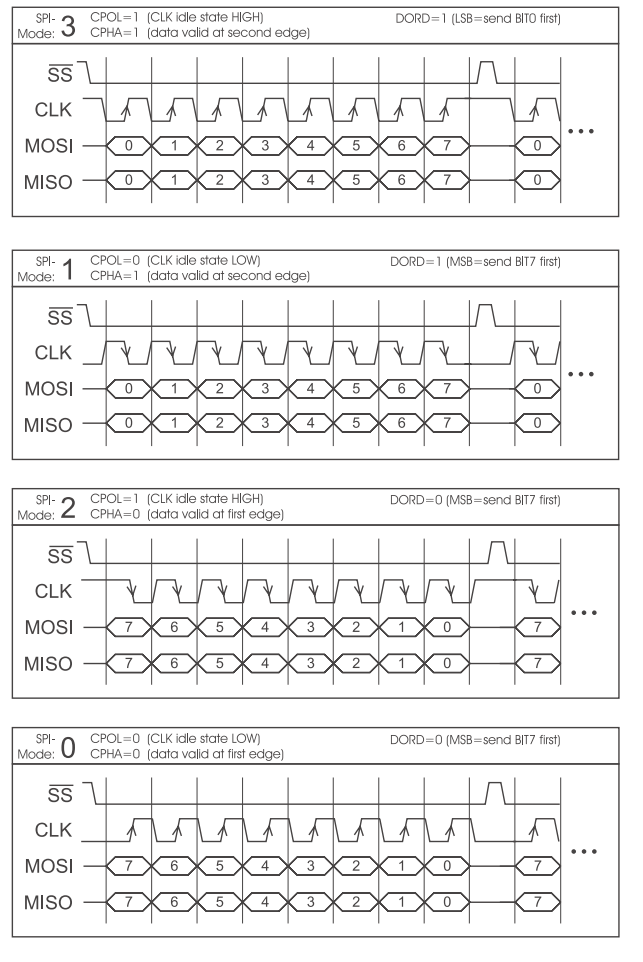

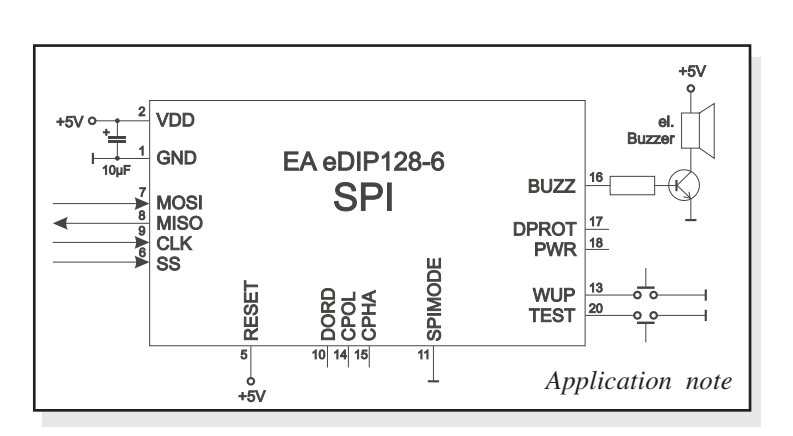

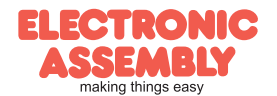

## **EA eDIP128-6 Page 7**

#### **I²C-BUS INTERFACE**

If the display is wired as shown below, it can be operated directly on an I²C bus.

8 different base addresses and 8 slave addresses can be selected on the display.

Data transfer is possible at up to 100 kHz. However, if pauses of at least 100 µs are maintained between the individual bytes during transfer, a byte can be transferred at up to 400 kHz.

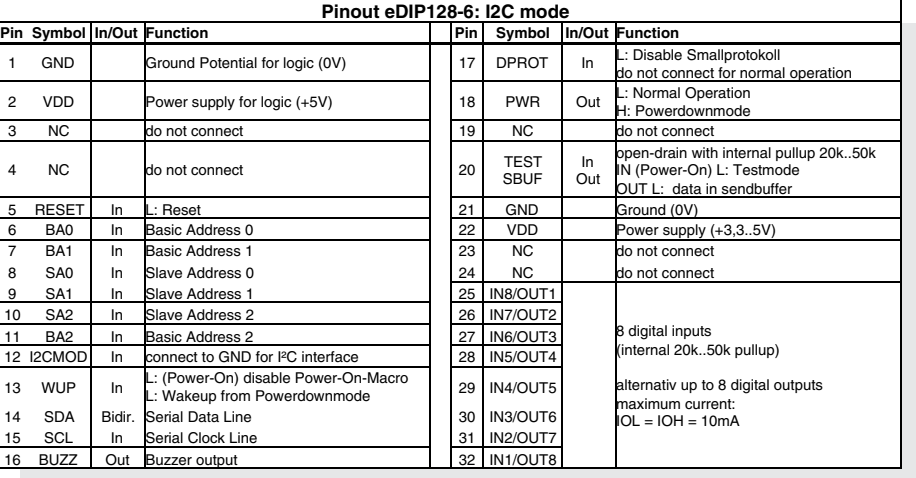

#### *Note:*

*The pins DORD, CPOL, CPHA, DPOM, DPROT and TEST/SBUF have an internal pullup, which is why only the LO level (0=GND) is to be actively applied. These pins must be left open for a hi level.*

*On pin 20 (SBUF) the display indicates with a low level that data is ready to be retrieved from the internal send buffer. The line can be connected to an interrupt input of the host system, for example..*

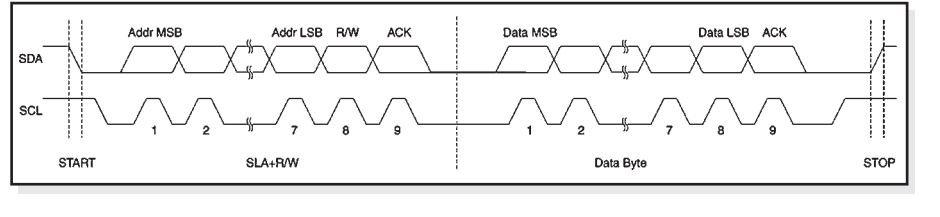

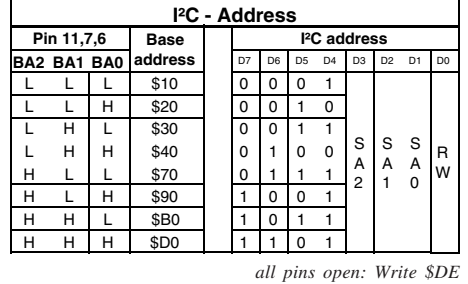

*Read \$DF*

#### **DATA TRANSFER I²C INTERFACE**

principle I2C-bus transfer:

- I²C-Start

- Master-Transmit: EA eDIP-I²C-address (e.g. \$DE), send smallprotocol package (data)
- I²C-Stop
- I²C-Start
- Master-Read: EA eDIP-I²C-Address (e.g. \$DF), read ACK-byte and opt. smallprotocoll package (data)
- I²C-Stop

Read operation: for internal operation the EA eDIP does need a short time before providing the data; therefore a short pause of min. 6µs is needed for each byte (no activity of SCL line).

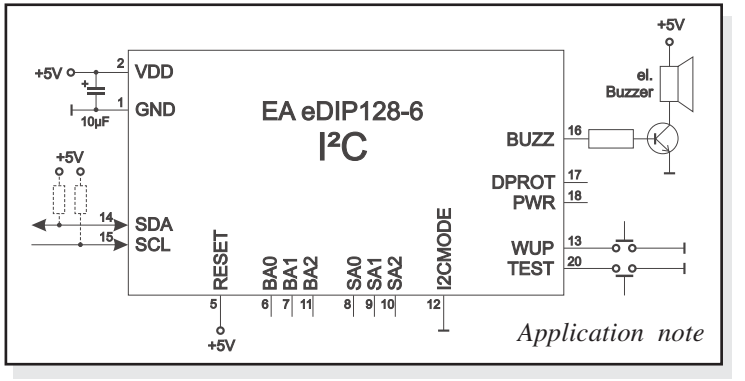

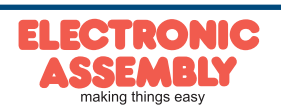

The eDIP128-6 has 8 digital in- or outputs (CMOS level, grounded). They can be redefined freely.

#### **Inputs**

As status on delivery, all ports are defined as inputs. Each input provides an internal 20..50 kΩ pull-up resistor, so it is possible to connect a key or switch directly between input and GND. The inputs can be queried and evaluated directly via the serial interface ("ESC Y R").

In addition to that every port change may start an individual port - or bit- macro (see p.

24). The command "ESC Y A 1" activates automatic port query. Every alteration of inputs firstly calls bit macros and afterwards port macros. If there is no definied macro, the new status is transfered into the send buffer (refer to p. 18).

Note: The logic circuitry is designed for slow operations; in other words, more than 3 changes per second cannot be easily executed.

#### **Outputs**

The command "ESC Y M number" redefines one or several inputs as outputs. In this case the more significant inputs are used as outputs.

'ESC Y M 3' switches IN8, IN7 and IN6 as outputs OUT1, OUT2 and OUT3 for example.

Each line can be controlled individually using the "ESC Y W" command. A maximum current of 10mA can be switched per line. This give the opportunity to drive a low power LED in direct way. To source higher current please use an external transistor.

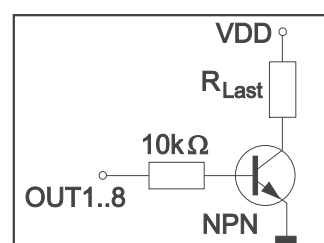

 $> 500 \Omega$ 

 $OLIT1.8$ 

 $\bigtriangledown$ 

LED

## **EXTENDED OUTPUTS**

It is possible to connect 1 to 32 chips like 74HC4094 to the eDIP (OUT1...OUT3), this is why it is attainable to have 8 to 256 additional outputs. The command "ESC Y E n1 n2 n3" (see p. 16) provides a comfortable way to control the outputs.

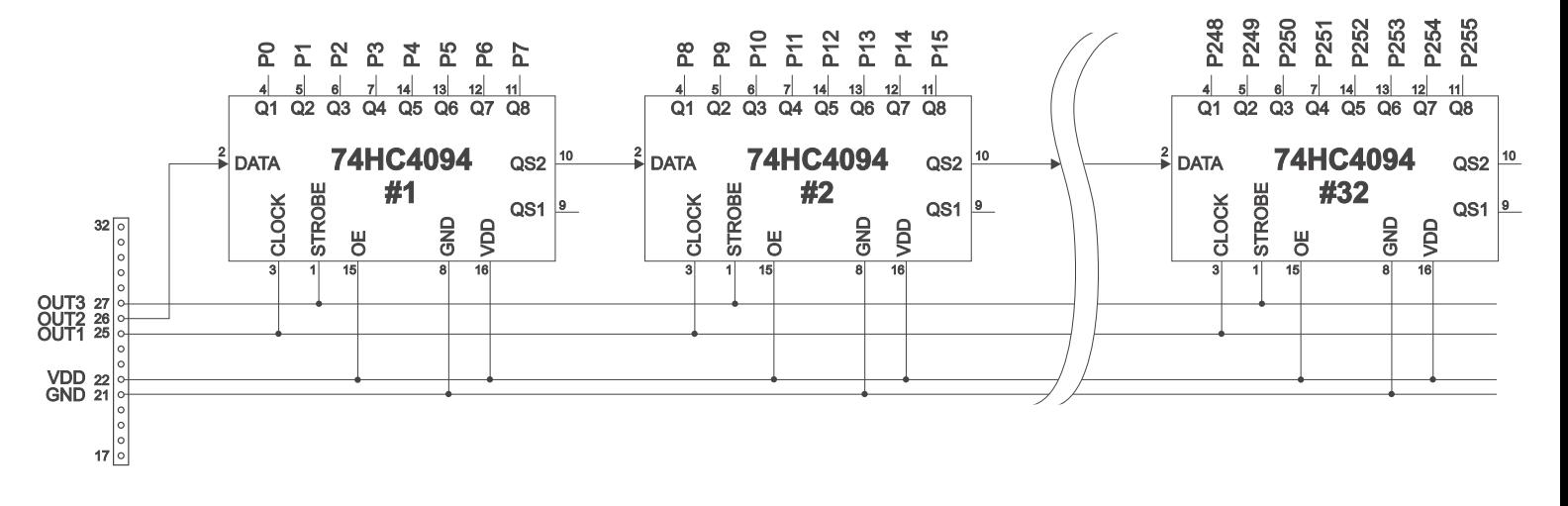

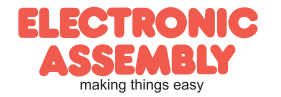

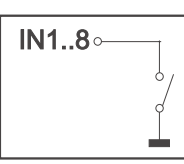

## **TOPVIEW ANDTWISTED MOUNTING**

The prefered view of the eDIP128 is bottom view, (6 o'clock).

The eDIP can be mounted turned around 180° to gain a top view display (12 o'clock). To set the viewing direction you have to run (e.g. in PowerOnMacro) the command 'ESC DO 2' (refer to p. 13). In addition it is possible to mount the display turned with  $90^{\circ}$  or  $270^{\circ}$  to gain a portrait mode display with 64x128 pixels.

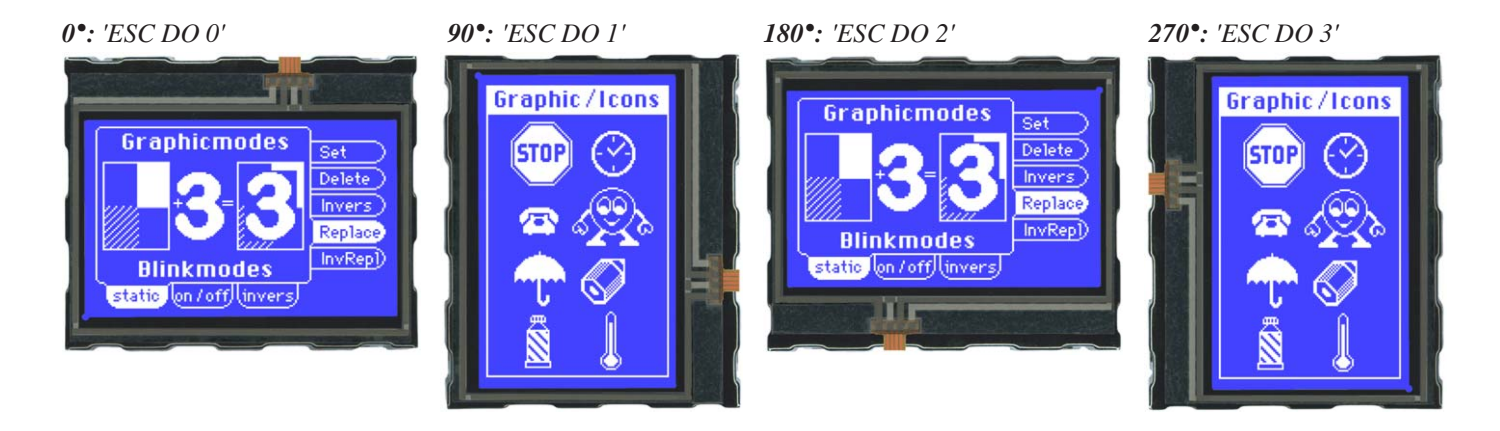

## **POWER DOWN MODE**

To save energy (battery operation), you can activate one of three power-down modes by means of the command 'ESC PD n1' (see page 15 below).

Mode 0 (25µA): The LED illumination is switched off, and the contents of the display become invisible although they are still there. In power-down mode including suppressor diodes, the eDIP128 requires up to 1000 µA (delivery state). The suppressor diodes can be deactivated by removing the two  $0\Omega$  resistors. Then powerdown current of typically 25  $\mu$ A is reached. They are labeled with  $R_{\text{nd}}$ .

**Important:** When deactivating the suppressor diodes, it is essential that the polarity of the display is correct all the time: GND, VDD (pin  $1 + 2$ ). Even very brief polarity reversal or overvoltage can damage the display immediately and irreparably.

- Mode 1 (1mA): The LED illumination is switched off, the contents of the display stay visible. Current consumption is reducing to 1mA. This power down mode is mainly usable with the versions EA eDIP128W with positive display, because they are readable without backlight.
- Mode 2 (4mA): The LED illumination stays on and the display content is readable. The current consumption reduces to 3-4mA plus adjusted LED current. Therefore you can use the eDIP in dark surroundings and dimmed illumination under e.g. 10mA.

The eDIP128 can be woken up from power down mode with a low level on pin 13 (WUP), or the adressing via I²C.

In additon the eDIP128 can be woke up by using the touchpanel (independed from position). After wake up, special WakeUpMacros can be used (refer to p. 24).

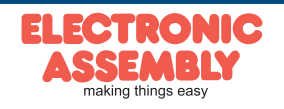

## **DATA TRANSFER PROTOCOL(SMALL PROTOCOL)**

The protocol has an identical structure for all 3 interface types: RS-232, SPI and I²C. Each data transfer is embedded in a fixed frame with a checksum (protocol package). The EA eDIP128-6 acknowledges this package with the character <ACK> (=\$06) on successful receipt or <NAK> (=\$15) in the event of an incorrect checksum or receive buffer overflow. In the case of <NAK>, the entire package is rejected and must be sent again. Receiving the <ACK> byte means only that the protocol package is ok, there is no syntax check for the command.

Note: It is neccessary to read the <ACK> byte in any case. If the host computer does not receive an acknowledgment, at least one byte is lost. In this case, the set timeout has to elapsed before the package is sent again. The raw data volume per package is limited to  $64$  bytes (len  $\leq 64$ ). Commands longer than 64 bytes (e.g. Load image ESC UL...) must be split up between a number of packages. All data in the packages are compiled again after being correctly received by the EA eDIP.

## **DEACTIVATING THE SMALL PROTOCOL**

For tests the protocol can be switched off with an L-level at pin 17 = DPROT. In normal operation, however, you are urgently advised to activate the protocol. If you do not, any overflow of the receive buffer will not be detected.

## **BUILDING THE SMALL PROTOCOL PACKAGES**

Command/data to the display

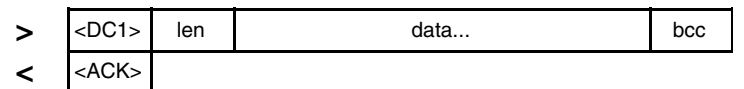

*<DC1> = 17(dez.) = \$11*

*<ACK> = 6(dez.) = \$06 len = count of user data (without <DC1>, without checksum bcc)*

*bcc = 1 byte = sum of all bytes incl. <DC1> and len, modulo 256*

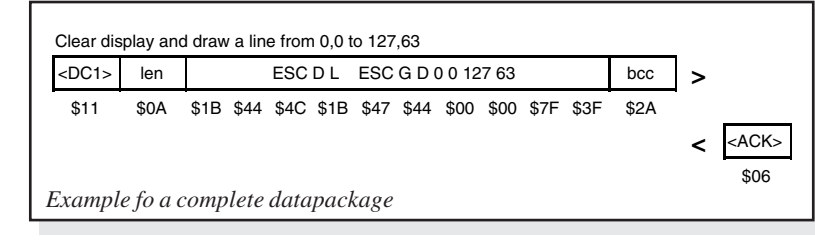

#### Request for content of send buffer

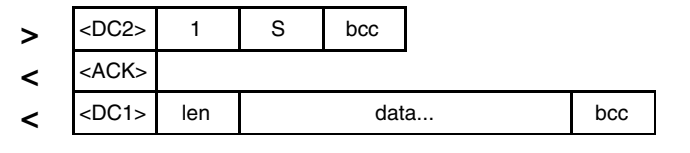

 $\langle DC2 \rangle = 18(dez.) = $12$   $I = I(dez.) = $01$   $S = 83(dez.) = $53$  touch keystrokes. *<ACK> = 6(dez.) = \$06*

*len = count of user data (without <DC1>, without checksum bcc) bcc = 1 byte = sum of all bytes incl. <DC1> and len, modulo 256*

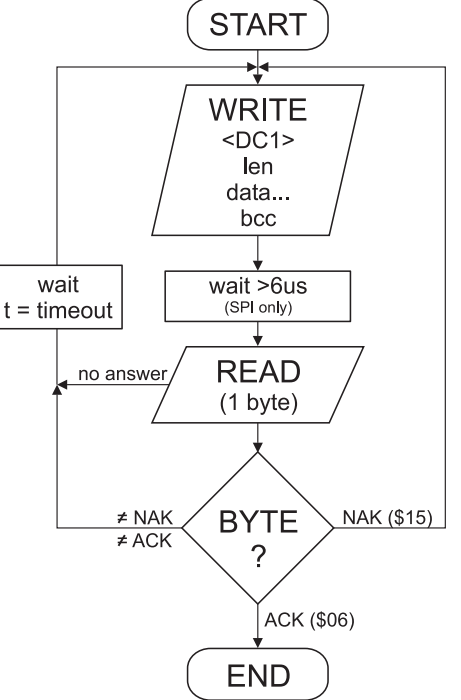

The user data is transferred framed by <DC1>, the number of bytes (len) and the checksum (bcc). The display responds with <ACK>.

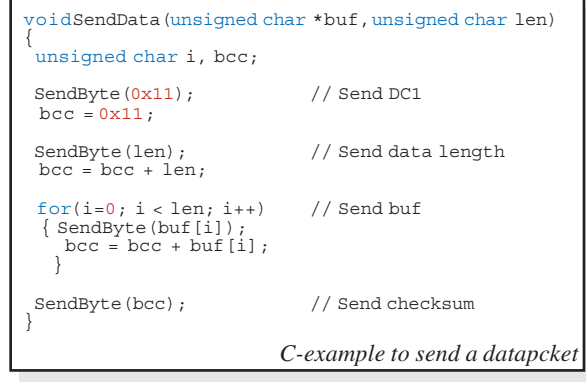

The command sequence <DC2>, 1, S, bcc empties the display's send buffer. The display replies with the acknowledgement <ACK> and begins to send all the collected data such as

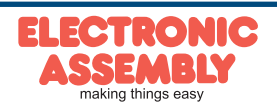

#### Request for buffer information

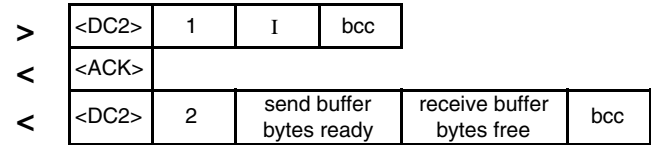

 $\langle DC2 \rangle = 18(dez.) = $12 \qquad 1 = 1(dez.) = $01 \qquad 1 = 73(dez.) = $49$ *<ACK> = 6(dez.) = \$06*

*send buffer bytes ready = count of bytes stored in send buffer receive buffer bytes free = count of bytes for free receive buffer bcc = 1 byte = sum of all bytes incl. <DC2>, modulo 256*

#### Protocol settings

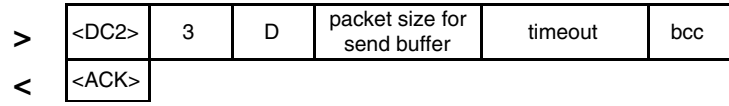

 $\angle DC2$  = 18(dec.) = \$12  $3 = 3$ (dez.) = \$03  $D = 68$ (dez.) = \$44 *packet size for send buffer = 1..128 (standard: 128) timeout = 1..255 in 1/100 seconds (standard: 200 = 2 seconds) bcc = 1 byte = sum of all bytes incl. <DC2>, modulo 256 <ACK> = 6(dec.) = \$06*

#### Request for protocol settings

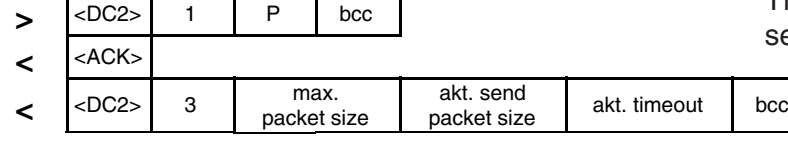

 $\langle DCC \rangle = 18(dez.) = $12 \qquad 1 = 1(dez.) = $01 \qquad P = 80(dez.) = $50$ *<ACK> = 6(dez.) = \$06*

*max. packet size = count of maximum user data for 1 package (eDIP128-6 = 64) akt. send packet size = current package size for send akt. timeout = current timeout in 1/100 seconds*

*bcc = 1 byte = sum of all bytes incl. <DC2>, modulo 256*

#### Repeat the last package

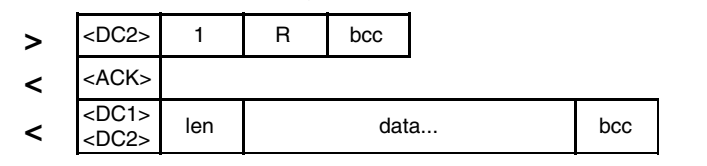

 $\angle DC2$  = 18(dez.) = \$12  $I = I(dez.) = $01$   $R = 82(dez.) = $52$ 

*<ACK> = 6(dez.) = \$06 <DC1> = 17(dez.) = \$11*

*len = count of user data in byte (without ckecksum, without <DC1> or <DC2>) bcc = 1 byte = sum of all bytes incl. <DC2> and len, modulo 256*

#### Adressing (only for RS232/RS485)

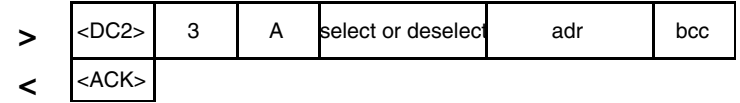

 $\angle DC2$  = 18(dez.) = \$12  $3 = 3$ (dez.) = \$03  $A = 65$ (dez.) = \$41 *select or deselect: 'S' = \$53 or 'D' = \$44 adr = 0..255 bcc = 1 byte = sum of all bytes incl. <DC2> and adr, modulo 256 <ACK> = 6(dec.) = \$06*

This command queries whether user data is ready to be picked up and how full the display's receive buffer is.

This is how the maximum package size that can be sent by the display can be limited. The default setting is a package size with up to 128 bytes of user data. The timeout can be set in increments of 1/100 seconds. The timeout is activated when individual bytes get lost. The entire package then has to be sent again.

This command is used to query protocol settings.

If the most recently requested package contains an incorrect checksum, the entire package can be requested again. The reply can then be the contents of the send buffer  $(**DC1**)$ or the buffer/protocol information (<DC2>).

This command can be used to select or deselect the eDIP with the address adr.

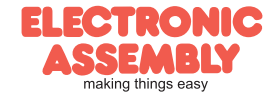

## **TERMINAL MODE**

When you switch the unit on, the cursor flashes in the first line, indicating that the display is ready for operation. All the incoming characters are displayed in ASCII format on the terminal (exception: CR,LF,FF,ESC,'#'). The prerequisite for this is a working protocol frame (pages 10 and 11) or a deactivated protocol.

Line breaks are automatic or can be executed by means of the 'LF' character. If the last line is full, the contents of the terminal scroll upward. The 'FF' character (page feed) deletes the terminal. The character '#' is used as an escape character and thus cannot be displayed directly on the terminal. If the character '#' is to be output on the terminal, it must be transmitted twice: '##'.

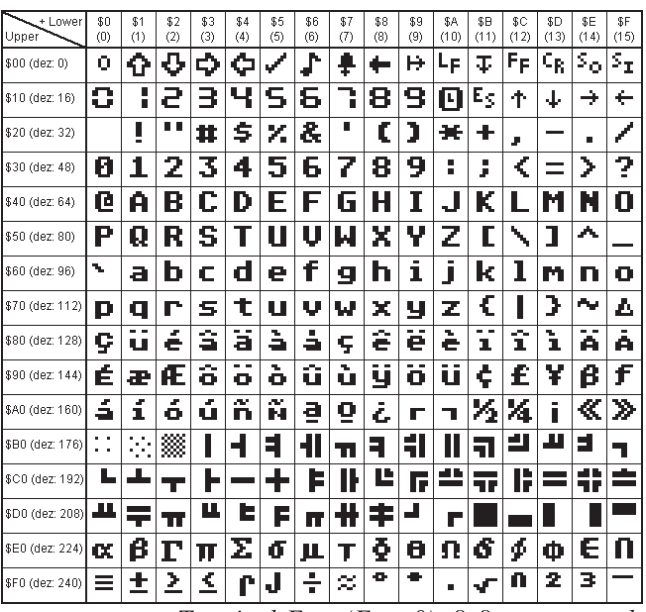

*Terminal-Font (Font 0): 8x8 monospaced*

The terminal has its own level for displaying and is thus entirely independent of the graphic outputs. If the graphics screen is deleted with 'ESC DL', for example, that does not affect the contents of the terminal window. The terminal font is fixed in the ROM and can also be used for graphic outputs 'ESC Z...' (set FONT nr=0).

## **FILL PATTERN**

A pattern type can be set as a parameter with various commands. In this way, for example, rectangular areas and bar graphs can be filled with different patterns. There are 16 internal fill patterns available.

## **USING THE SERIAL INTERFACE**

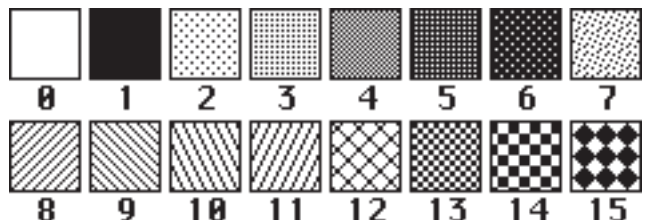

The operating unit can be programmed by means of various integrated commands. Each command begins with ESCAPE followed by one or two command letters and then parameters. There are two ways to transmit commands:

#### **1. ASCII mode**

- The ESC character corresponds to the character '#' (hex: \$23, dec: 35).
- The command letters follow directly after the '#' character.
- The parameters are transmitted as plain text (several ASCII characters) followed by a separating character (such as a comma ','), also after the last parameter e.g.: #GD0,0,159,103,
- Strings (text) are written directly without quotation marks and concluded with CR (hex: \$0D) or LF (hex: \$0A).

#### **2. Binary mode**

- The escape character corresponds to the character ESC (hex: \$1B, dec: 27).
- The command letters are transmitted directly.
- The coordinates x and y are transmitted as 8-bit binary values.
- All the other parameters are transmitted as 8-bit binary values (1 byte).
- Strings (text) are concluded with CR (hex: \$0D) or LF (hex: \$0A) or NUL (hex: \$00).

No separating characters, such as spaces or commas, may be used in binary mode. The commands require **no final byte**, such as a carriage return (apart from the string \$00).

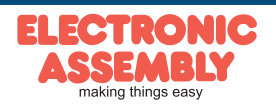

## **ALL COMMANDS AT A GLANCE**

The built-in intelligence allows an easy creation of your individual screen content. Below mentioned commands can be used either directly via the serial interface (see page 12) or together with the selfdefinable macro.

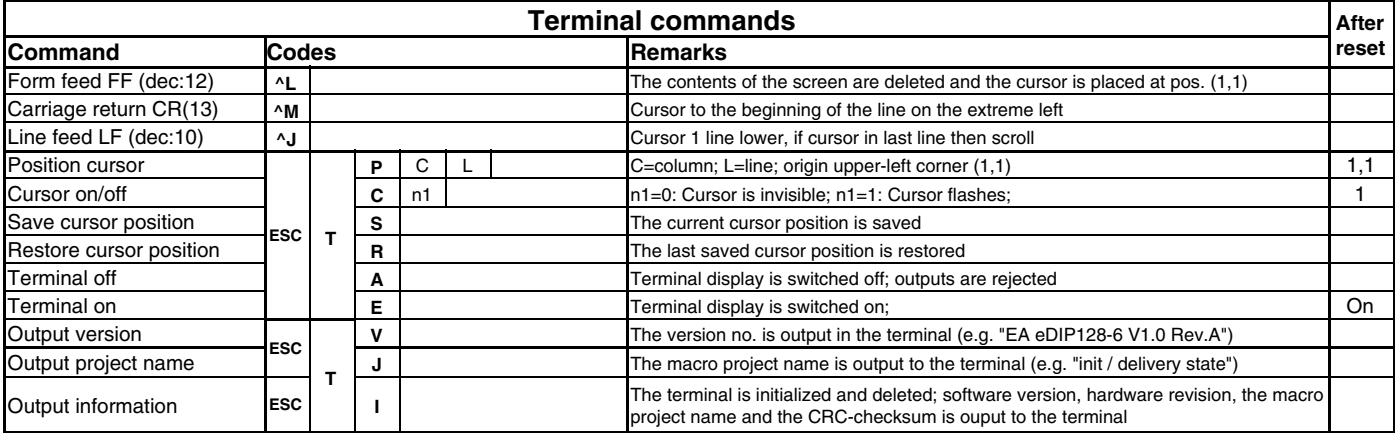

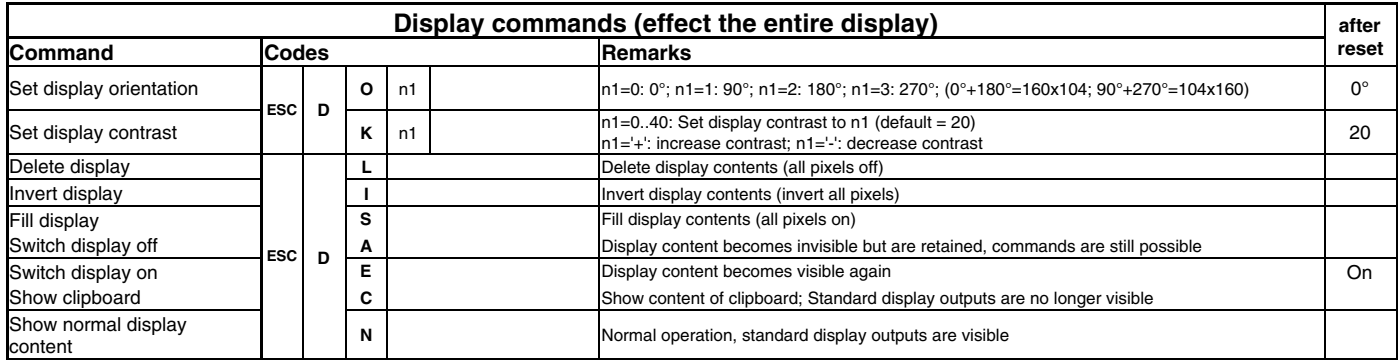

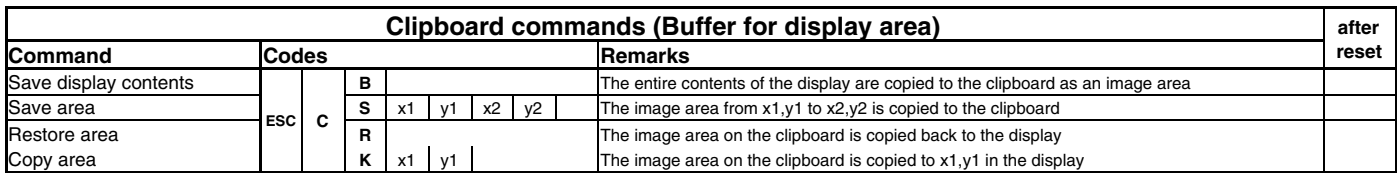

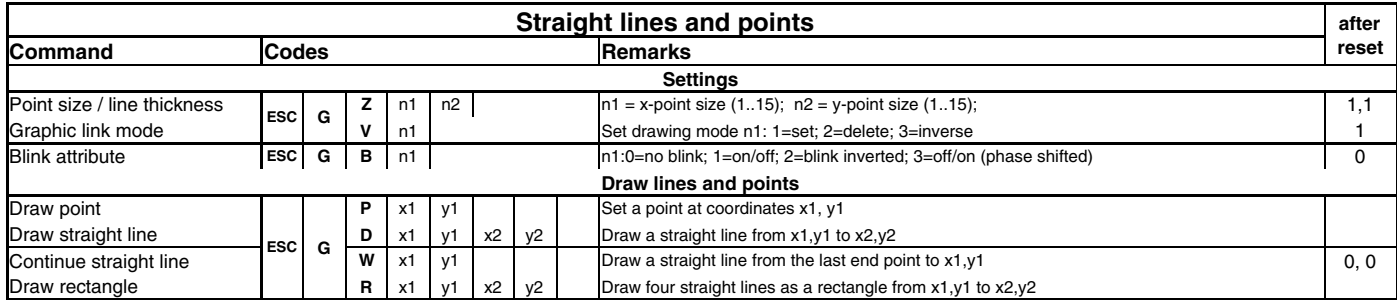

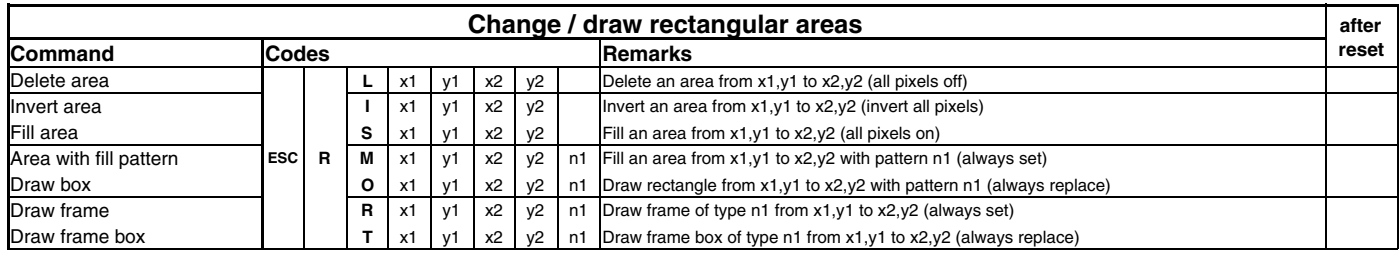

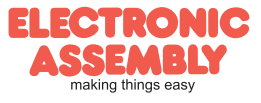

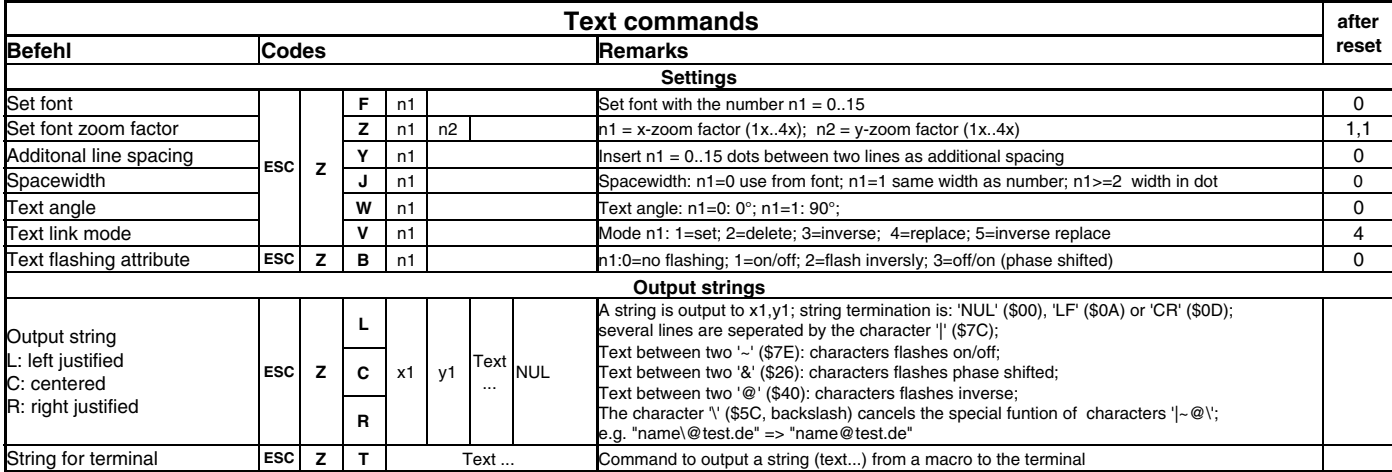

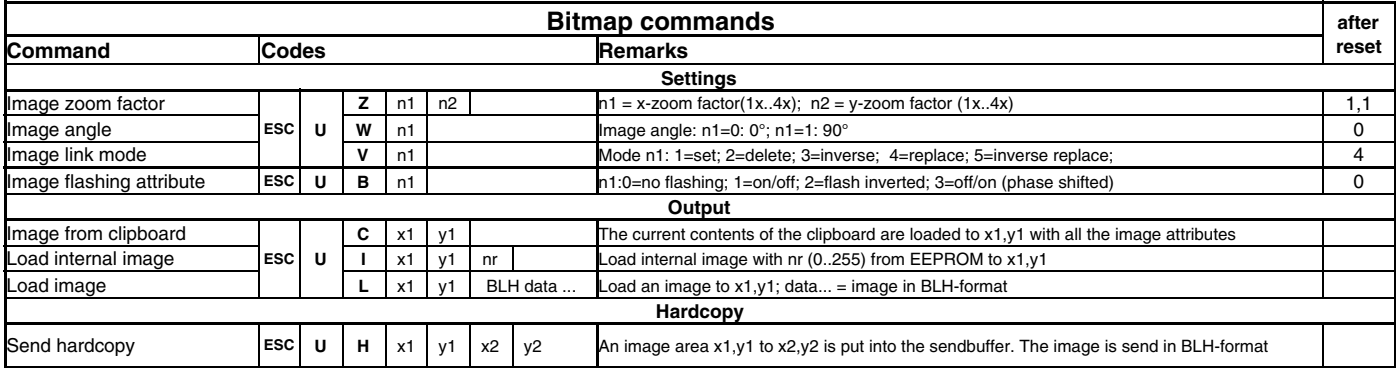

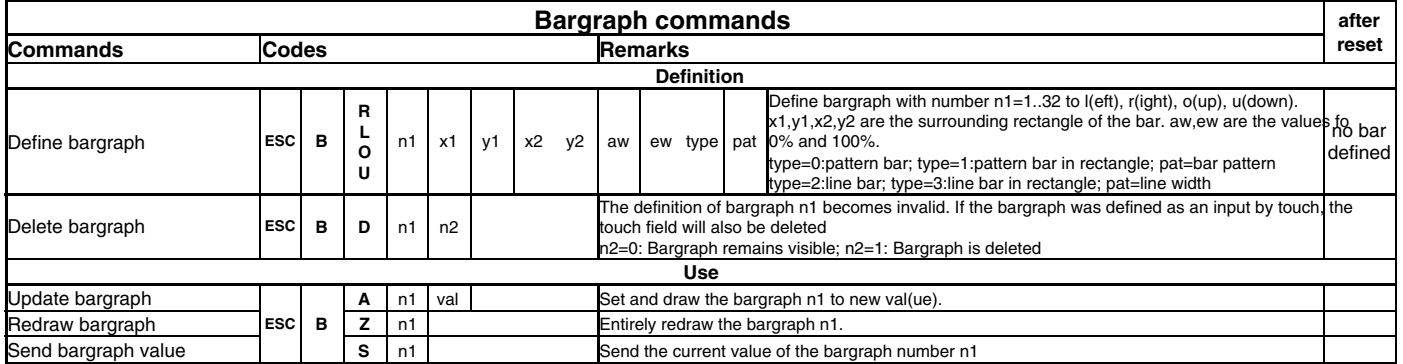

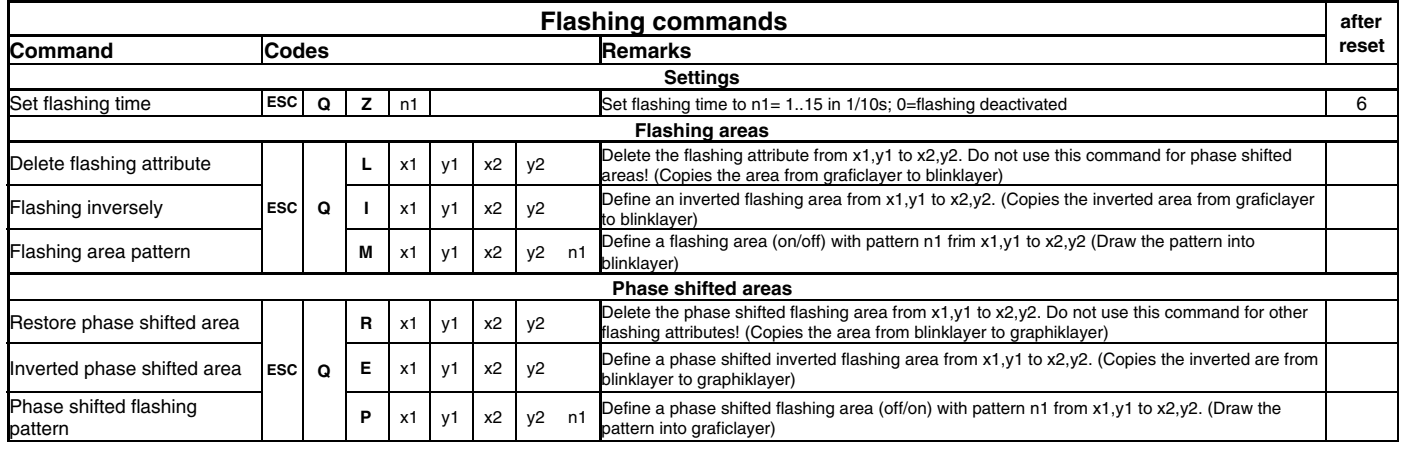

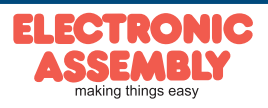

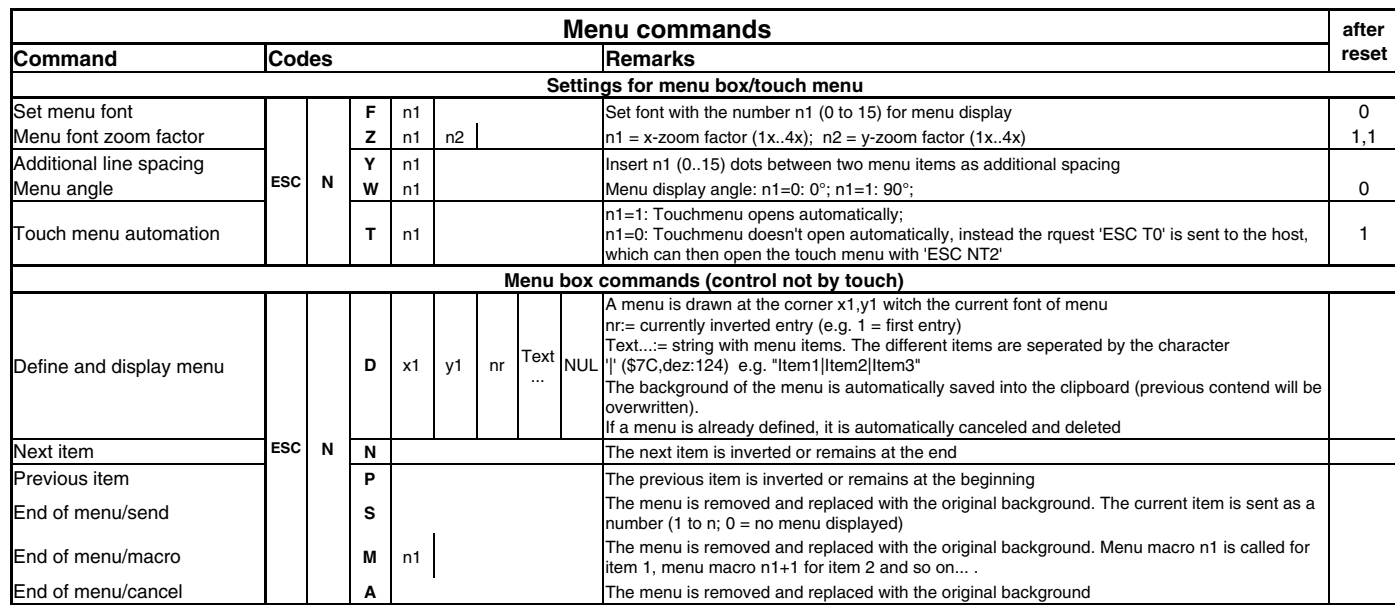

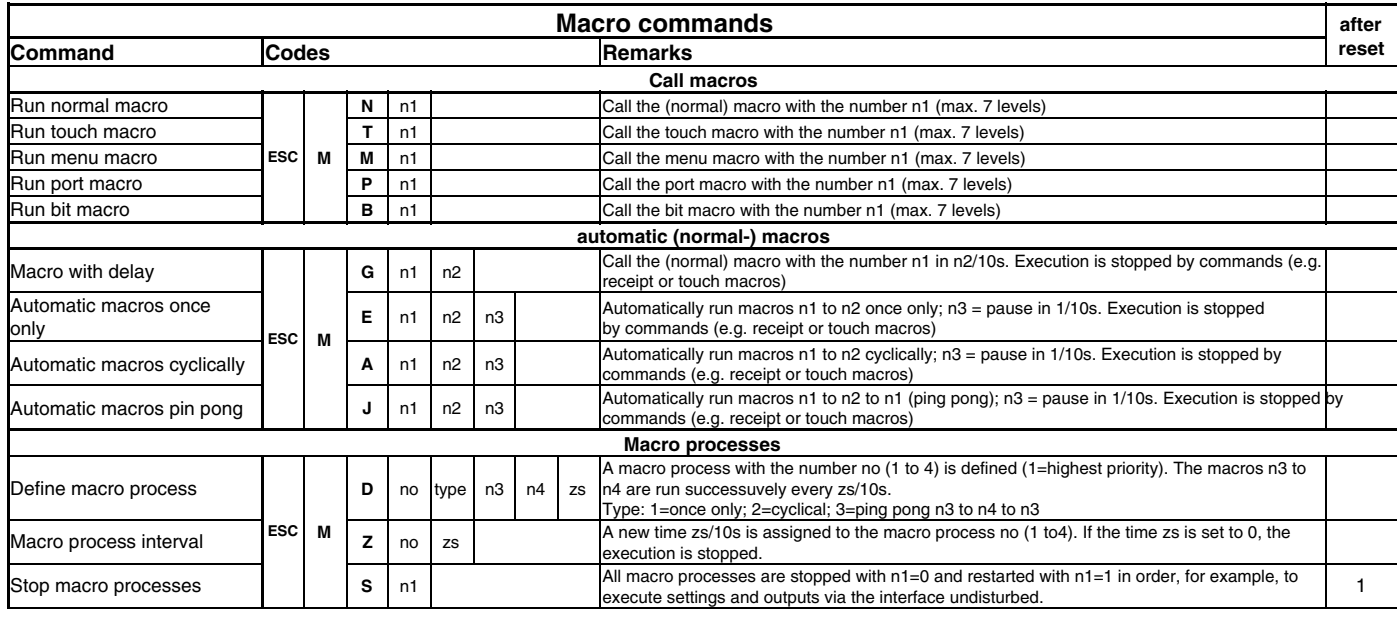

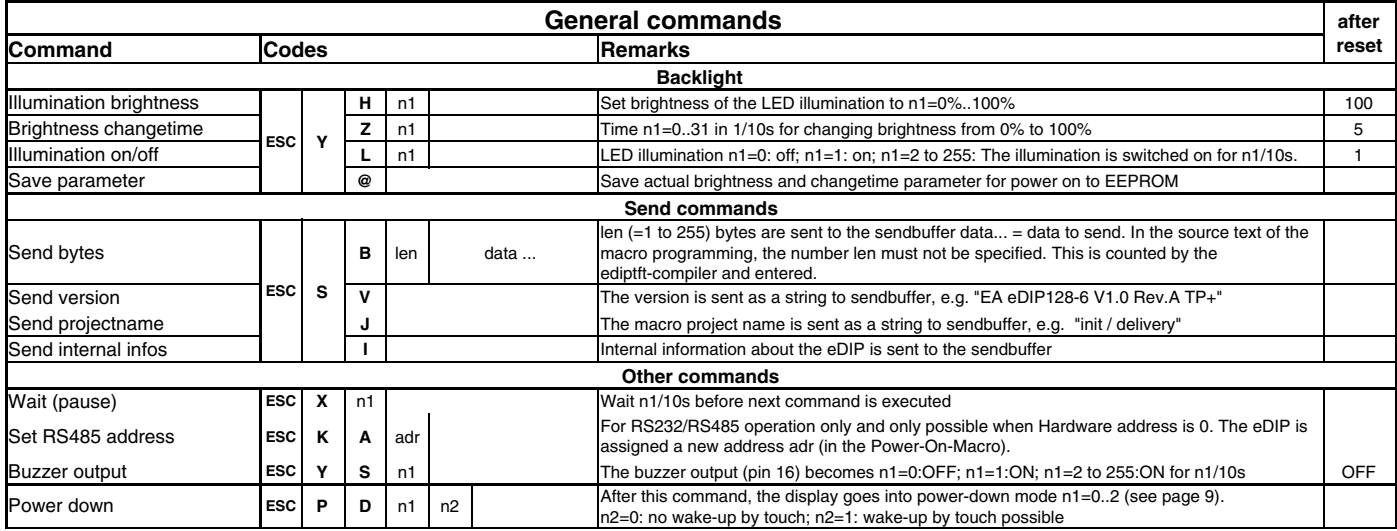

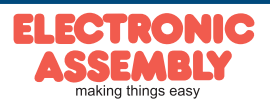

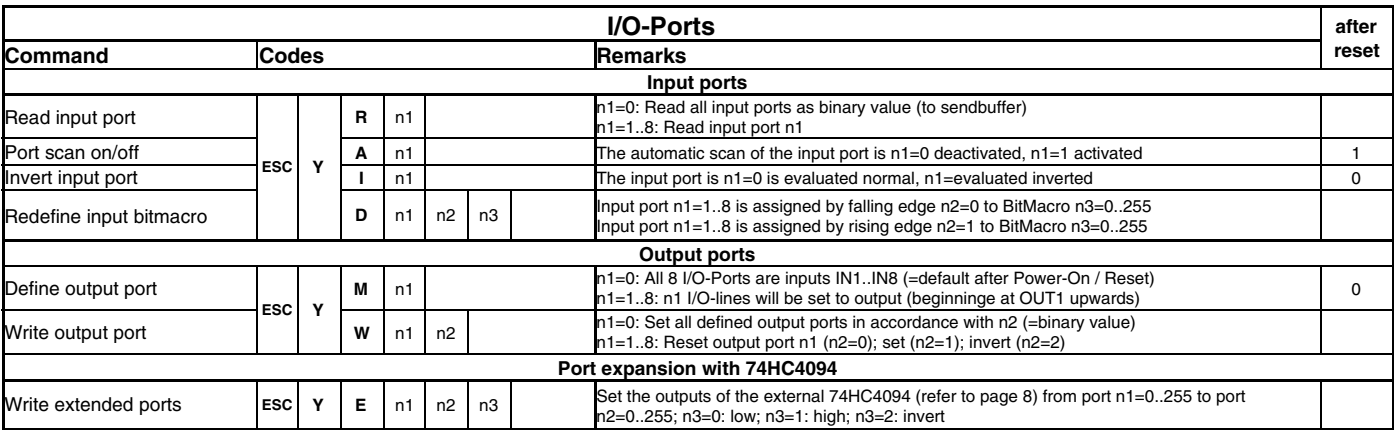

## **TOUCH PANEL (ONLY EA eDIP128x-6xxTP)**

The -xxxTP versions are shipped with an analog, resistive touch panel. Up to 40 touch areas (keys, switches, menus, bar graph inputs) can be defined simultaneously. The fields can be defined with pixel accuracy. The display supports user-friendly commands (see page 17). When the touch "keys" are touched, they can be automatically inverted and an external tone can sound (pin 16), indicating they have been touched. The predefined return code of the "key" is transmitted via the interface, or an internal touch macro with the number of the return code is started instead (see page 22, Macro programming).

## **FRAMES AND KEY SHAPES**

A frame type can be set by using the Draw frame or Draw frame box command or by drawing touch keys. 18 frame types are available  $(0 =$  do not draw a frame). The frame size must be at least 16x16 pixels.

## **BITMAPS AS KEYS**

Apart from the frame types, which are infinitely scalable, it is also possible to use bitmaps (2 each, for not printed and printed) as touch keys or touch switches. You can use ELECTRONIC ASSEMBLY LCD-Tools\*) to integrate your own buttons as images ("PICTURE" compiler statement). A button always consists of two monochrome Windows BMPs of equal size (one bitmap to display the touch key in its normal state and one for when it is pressed). The active area of the touch key automatically results from the size of the button bitmaps.

## **SWITCHES IN GROUPS (RADIO GROUP)**

Touch switches (radio buttons) change their status from ON to OFF or vice versa each time they are touched. Several touch switches can be included in a group ('ESC A R nr' command). If a touch switch in the group 'nr' is switched on, all the other touch switches in this group are automatically switched off. Only one switch is ever on.

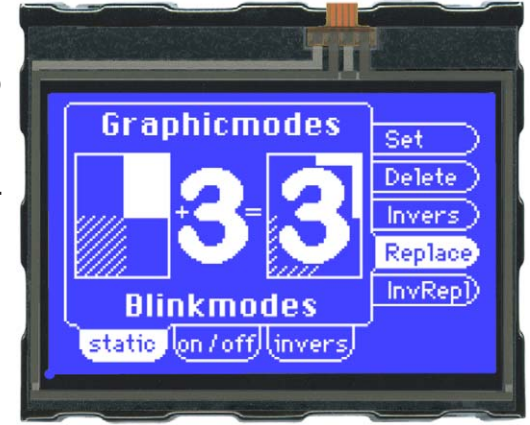

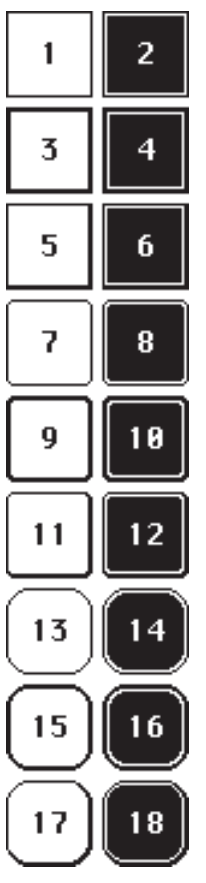

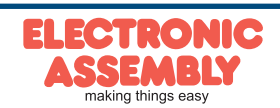

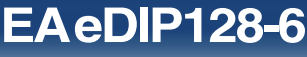

**Page 17**

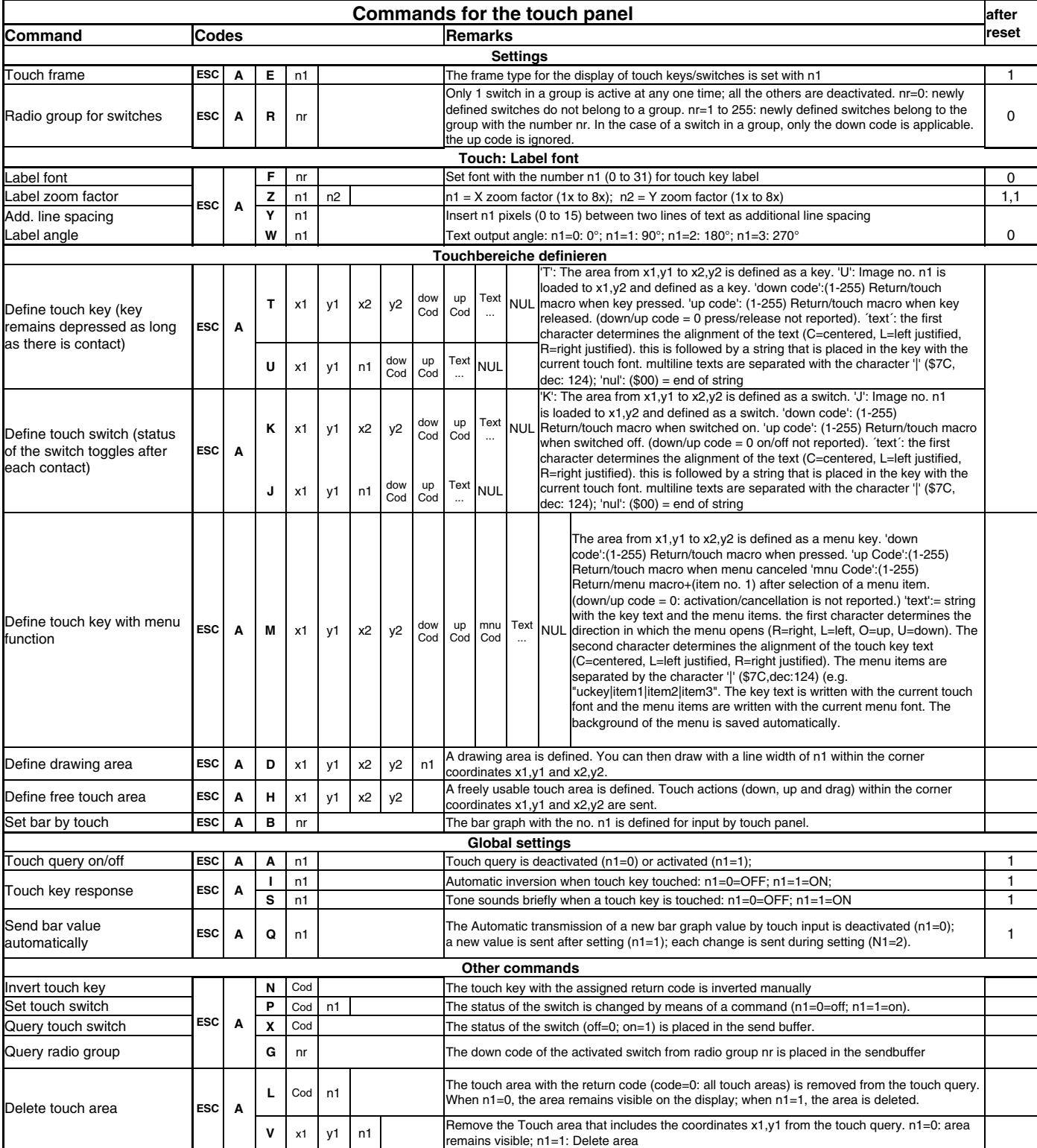

## **ADJUSTTOUCHPANEL**

The touch panel is perfectly adjusted and immediately ready for operation on delivery. As a result of aging and wear, it may become necessary to readjust the touch panel. Adjustment procedure:

- 1. Touch the touch panel at power-on and keep it depressed. After the message "touch adjustment?" appears, release the touch panel again (or issue the 'ESC @' command).
- 2. Touch the touch panel again within a second for at least a second.
- 3. Follow the instructions for adjustment (press the 2 points upper left and lower right).

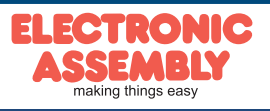

## **RESPONSES OF THE EA EDIP128-6 VIA SERIAL INTERFACE**

The table below contains all response codes. Some response data will come automatically some others on request. In addition to that with command 'ESC SB ...' user is able to transmit individual data packages. All reponses are placed into the sendbuffer. With the smallprotocol command 'Request for content of send buffer' (see page10) the host can read out the sendbuffer. This can be done per polling, alternatively pin 20 'SBUF' shows with Low-level that data is ready to transmit.

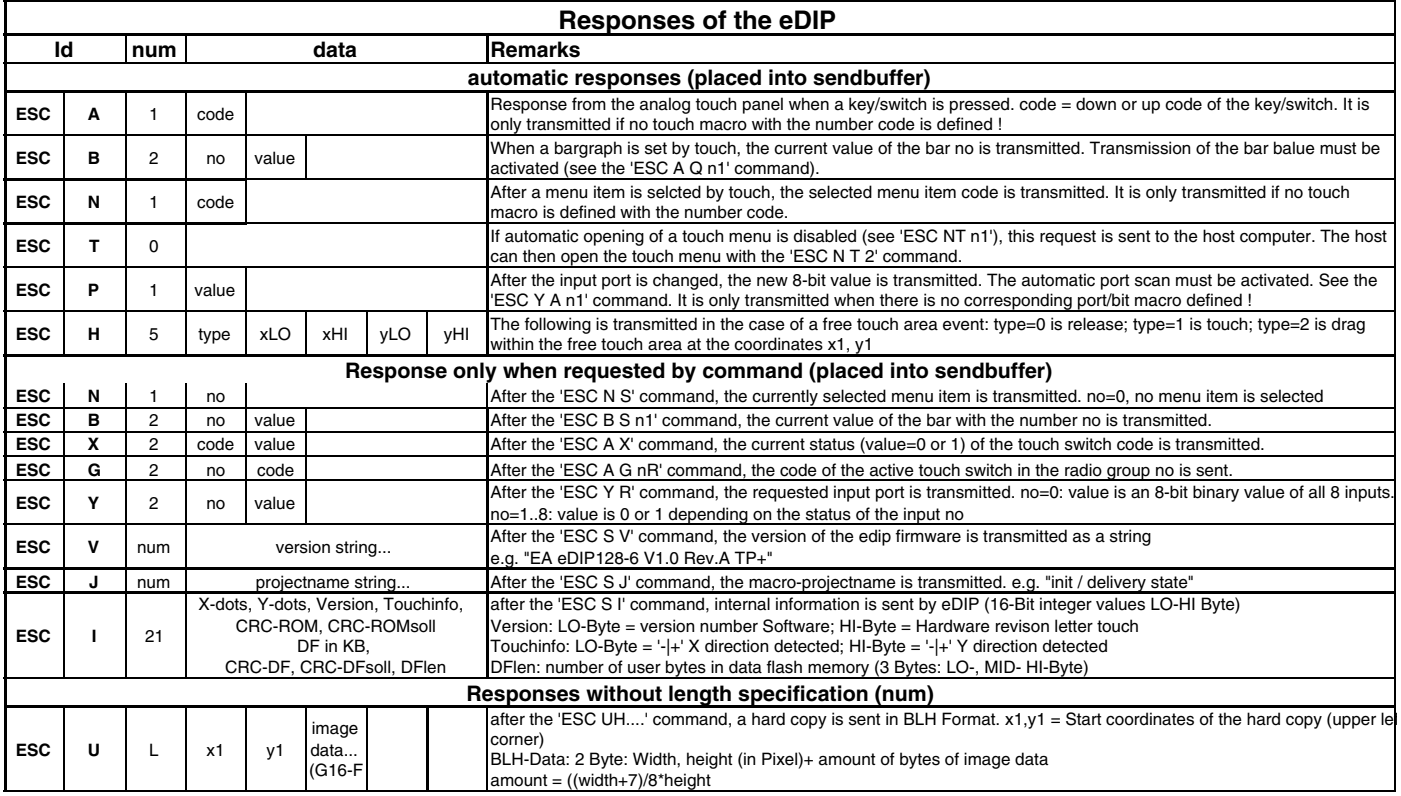

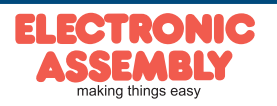

#### **PRELOADED FONTS**

Apart from the 8x8 terminal font (font no. 8), 3 additional monospaced fonts, 3 proportional fonts and 1 large numeric font are integrated as standard. The proportional fonts result in a more attractive appearance, and at the same time require less space on screen (e.g. the "i" is narrow and the "W" is wide). Each character can be positioned with pixel accuracy and the width and height can be scaled. Each text can be output left justified,

 $\begin{array}{|c|c|c|}\n\hline\n\text{+ Lower} & \text{so} \\
\hline\n\text{[apper] (0)} & \text{[0]} \\
\hline\n\end{array}$ 

 $\begin{array}{c|c} 66 & 57 \\ (6) & (7) \end{array}$ 

right justified or centered. 90° rotation is also possible. Macro programming permits additional fonts to be integrated (up to  $\frac{1}{2}$ 

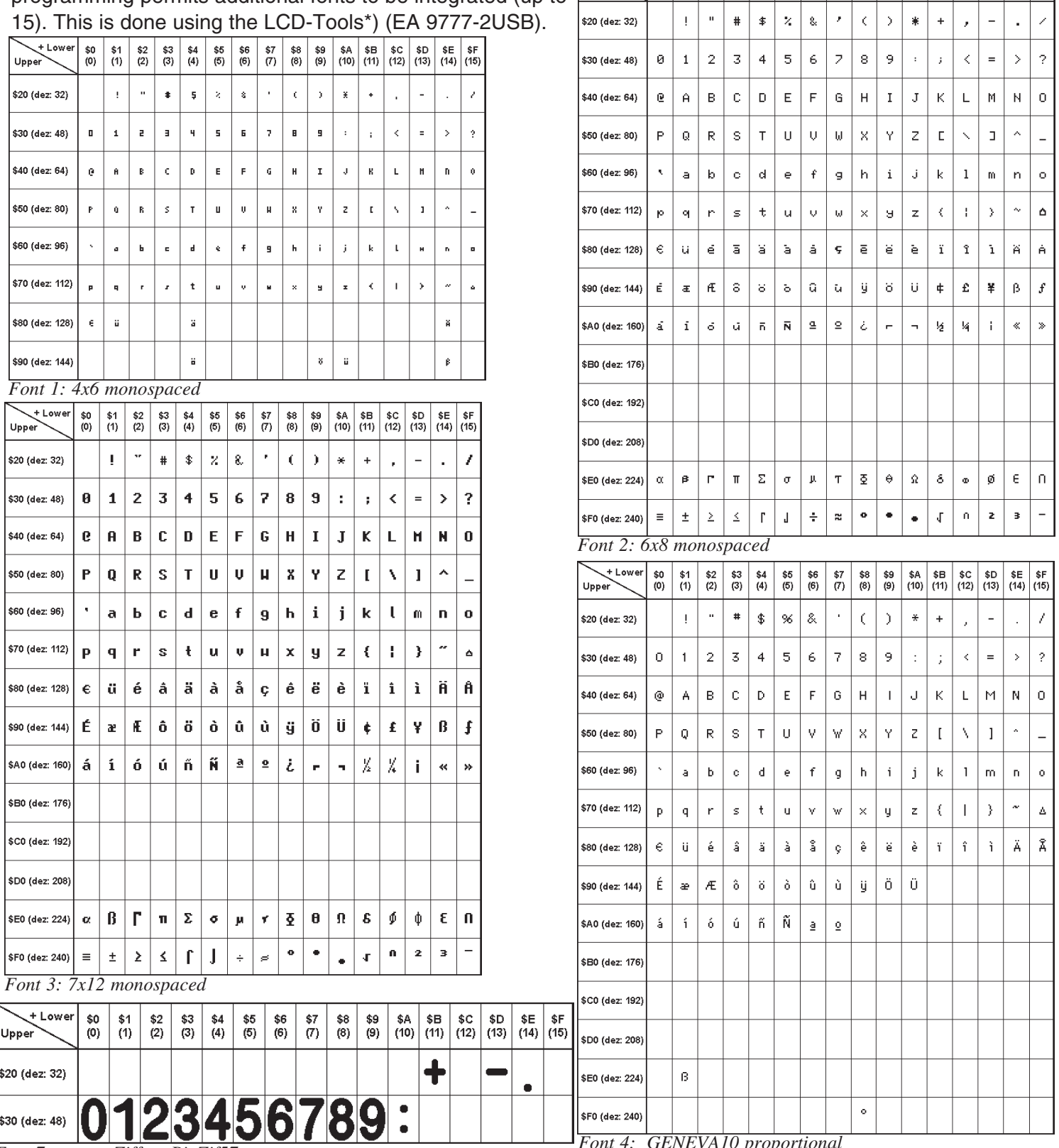

*Font 7: grosse Ziffern BigZif57 Font 4: GENEVAI0 prop* 

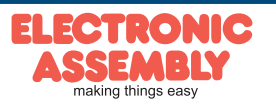

ELECTRONIC ASSEMBLY reserves the right to change specifications without prior notice. Printing and typographical errors reserved.

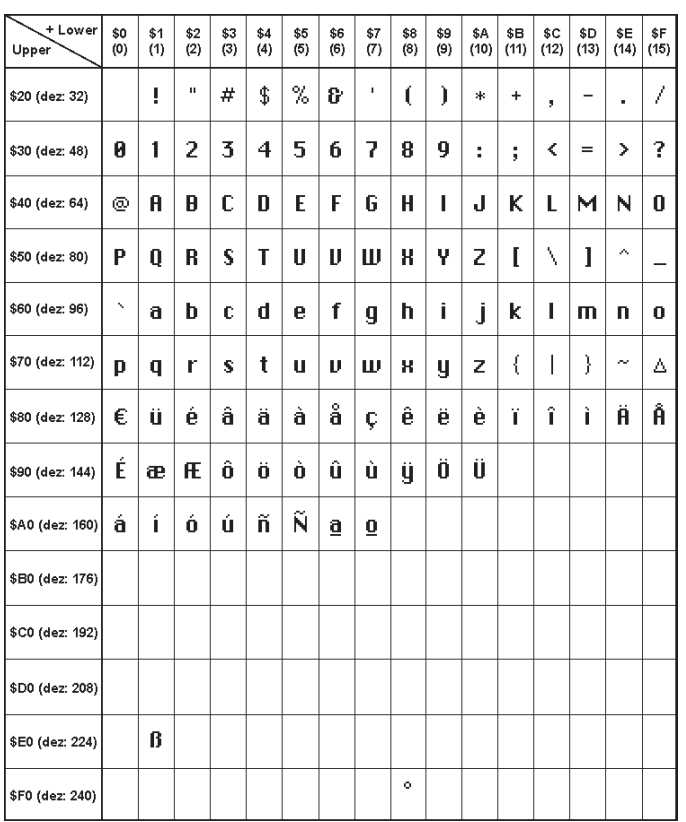

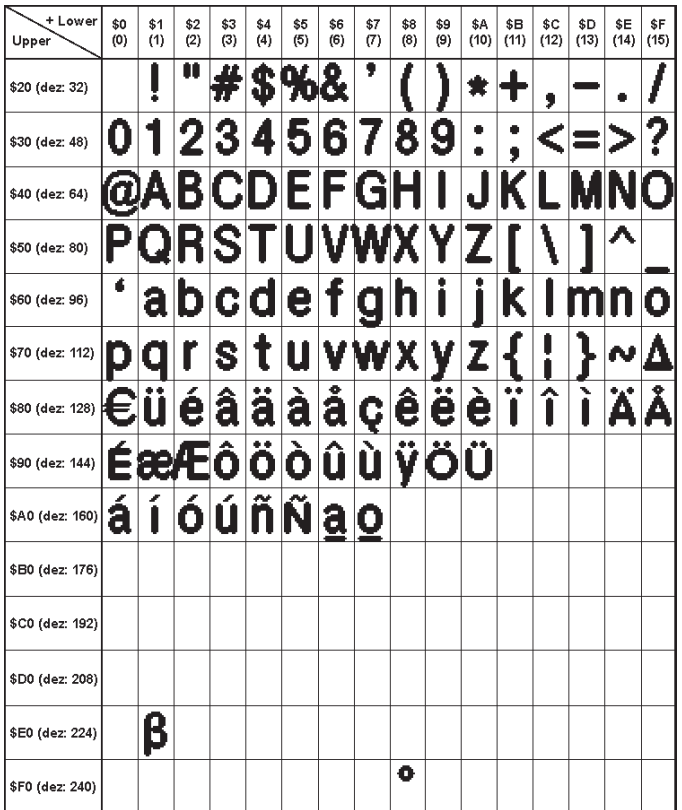

*Font 5: CHICAGO14 proportional Font 6: Swiss30 Bold proportional*

## **ADDITIONAL FONTS**

Compile statement "WinFont:"

It is possible to raster TrueType-Fonts in different sizes whitch can be used. A doubleclick to the fontname within the KitEditor opens the font selection box. To simplify the use of fonts, there is the possibilty of an edit box. If you output a string with KitEditor (e.g. #ZL 5,5, "Hello"), you can perform a double click on the string to open it. Now you can select the desired characters. This is mainly recommended using cyrillic, asian or symbol fonts.

Terminal<br>8x8 <sub>ent 4×6</sub><br>iont 6×8 ronic sxx<br>Geneva 10<br>**Font 7x12** hicago

 *integrated fonts in delivery state*

In that way, the KitEditor automatically places the right ASCII-Code.

Alternativly you can use instead of the quotation mark curly brackets (e.g. #ZL 5,5, {48656C6C6F}). Compiler option "Font:"

Following font formats can be used:

- FXT: Textfont as used by eDIP240/320 and KIT series

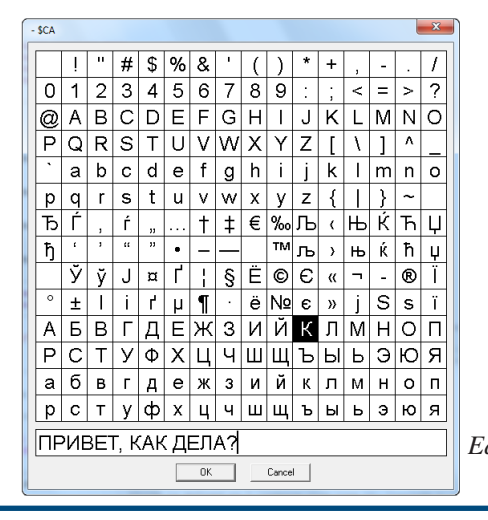

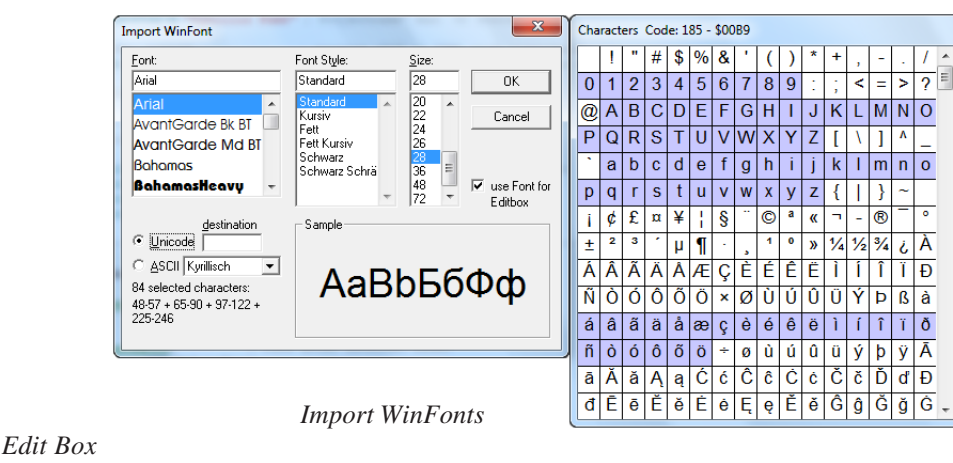

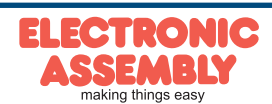

## **DISPLAY BLINK MODE**

After power on or the command 'ESC DG 0' the eDIP128 is in blink mode. Two picture contents are alternatly shown in an adjustable period.

Blink attributs are set by the commands 'ESC ZB, UB, GB n1': n1=0: no blink  $n1=1$ : On/Off blink n1=2: blink inverted n1=3: Off/On blink (phase shifted)

Between strings ('ESC ZL,ZC,ZR. ..), flashing can be activated locally: Strings between two '~' (\$7E) mean blink on/off. Strings between two '&' (\$26) mean blink off/on phase shifted. Strings between two '@' (\$40) mean blink inverted.

In addition you can assign or delete postly an rectangle area a blink mode, by using the command 'ESC Q...'

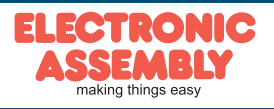

## **MACRO PROGRAMMING**

Single or multiple command sequences can be grouped together in macros and stored in the data flash memory. You can then start them by using the Run macro commands. There are different types of macro (compiler directive marked in green letters):

#### Normal macro Macro:

These are started by means of an 'ESC MN xx' command via the serial interface or from another macro. A series of macros occurring one after the other can be called cyclically (movie, hourglass, multi-page help text). These automatic macros continue to be processed until either a command is received via the interface or a touch macro with a corresponding return code is activated.

#### Touch macro TouchMacro:

Started when you touch/release a touch field (only in versions with a touch panel - TP) or issue an 'ESC MT xx' command.

Menu macro (1 to 255) MenuMakro:

Started when you choose a menu item or issue an 'ESC MM xx' command.

#### Bit macro BitMacro:

will be started by a single line IN 1..8 (bit) will change or by command 'ESC MB xx'. Bit- Macro 1..8 are good for falling edge and Bit Macro 9..16 are good for rising edge at input 1..8. It is possible to change the assignment between Bitmacro and intput with command 'ESC YD n1 n2 n3' (see page 17).

#### Port macro PortMacro:

These are started when voltage (binary) is applied to IN 1..8 or by command 'ESC MP xx'.

Power-on-macro PowerOnMacro:

Started after power-on. You can switch off the cursor and define an opening screen, for example.

Reset-macro ResetMacro:

Started after an external reset (low level at pin 5).

Watchdog-macro WatchdogMacro: Started after a fault/error (e.g. failure).

Brown-out-macro BrownOutMacro: Started after a voltage drop under 3.0V (typ.).

Wake-up-pin-macro WakeupPinMacro: Started after wake up from power-down-mode with pin 13 (WUP).

Wake-up touch-Macro WakeupTouchMacro: Started after wake up from power-down-mode with touch (the whole touch area is active).

Wake-up I2C-Macro WakeupI2CMacro:

Started after wake up from power-down-mode with the I²C bus.

**Important:** If a continuous loop is programmed in a power-on, reset, watchdog or brown-out macro, the display can no longer be addressed. In this case, the execution of the power-on macro must be suppressed. You do this by wiring DPOM: - PowerOff - connect pin 13 (DPOM) to GND - PowerOn - open pin 13 (DPOM) again.

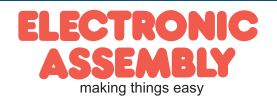

## **STORING IMAGES IN THE DATA FLASH MEMORY**

To reduce the transmission times of the interface or to save storage space in the processor system, up to 256 images can be stored in the internal EEPROM with the "PICTURE" compiler directive. They can be called using the "ESC U I" command or from within a macro.

All images in the Windows BMP format (monochrome images only) can be used. They can be created and edited using widely available software such as Windows Paint or Photoshop or the bitmap editor shipped with the product.

## **CREATING INDIVIDUAL MACROS AND IMAGES**

To create your own fonts, images, animations and macros you need the following:

- To connect the display to the PC, you need the EA 9777-2USB USB evaluation board, which is available as an accessory, or a self-built adapter with a MAX232 level converter (see the application example on page 5).
- ELECTRONIC ASSEMBLY LCD-Tools\*), which contains a kiteditor, bitmapeditor, ediptftcompiler, fonts, images, border, pattern and examples (for Windows PCs)
- A PC with an USB or serial COM interface

To define a sequence of commands as a macro, all the commands are written to a file on the PC (e.g. DEMO.KMC). You specify which character sets are to be integrated and which command sequences are to be in which macros. If the macros are defined using the kit editor, you start the eDIP compiler using F5. This creates a file called DEMO.EEP. If an EA 9777-2USB evaluation board is also connected or the display is connected to the PC via a MAX232, this file is automatically burned in the display's data memory.

You can send the created macrofile \*.EEP with any other system to the EA eDIP128-6. All programming commands are inside this file, so you only need to send the content of the \*.df file (via RS232, SPI or I2C with smallprotocol in packets) to the EA eDIP128-6.

## KIT-EDITOR HELP (ELECTRONIC ASSEMBLY LCDTOOLS)

At bottom from the KitEditor window in the statusline you can see a short description for the current command and the parameters. For more information press F1.

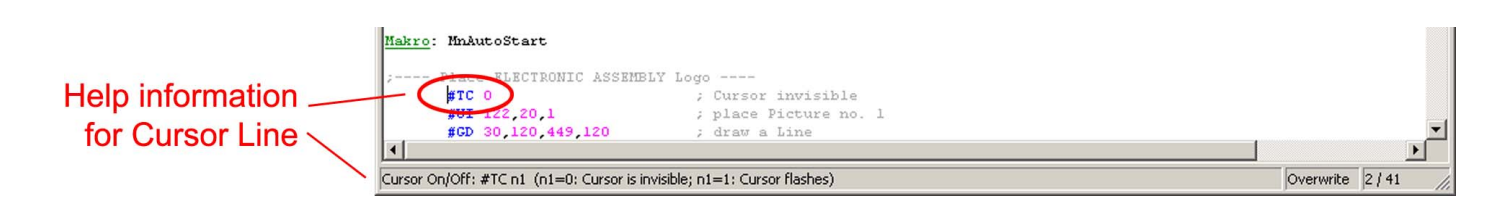

<sup>\*</sup>) im Internet unterhttp://www.lcd-module.de/deu/dip/edip.htm

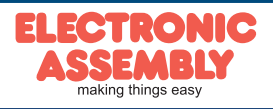

## **SPECIFICATION AND ELECTRICAL CHARACTERISTICS**

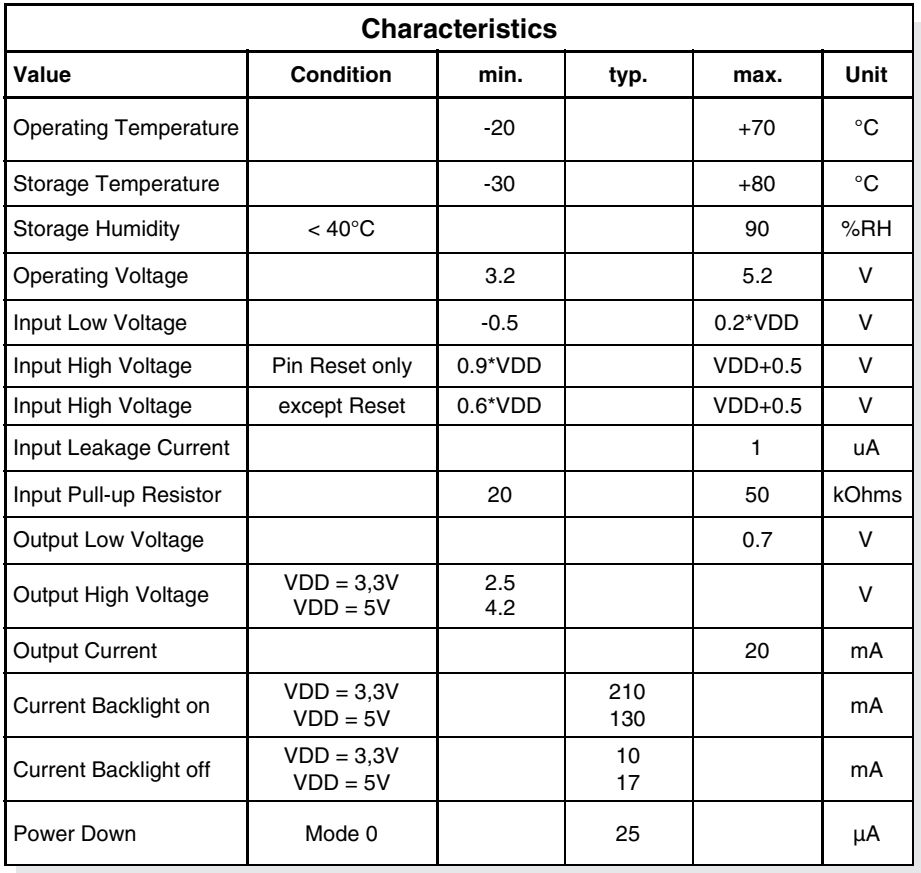

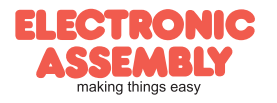

## **MOUNTING BEZEL EA 0FP130-6SW**

As accessory we deliver an optional black anodized mounting bezel. The mounting clips are included in the supplied EA eDIP128-6.

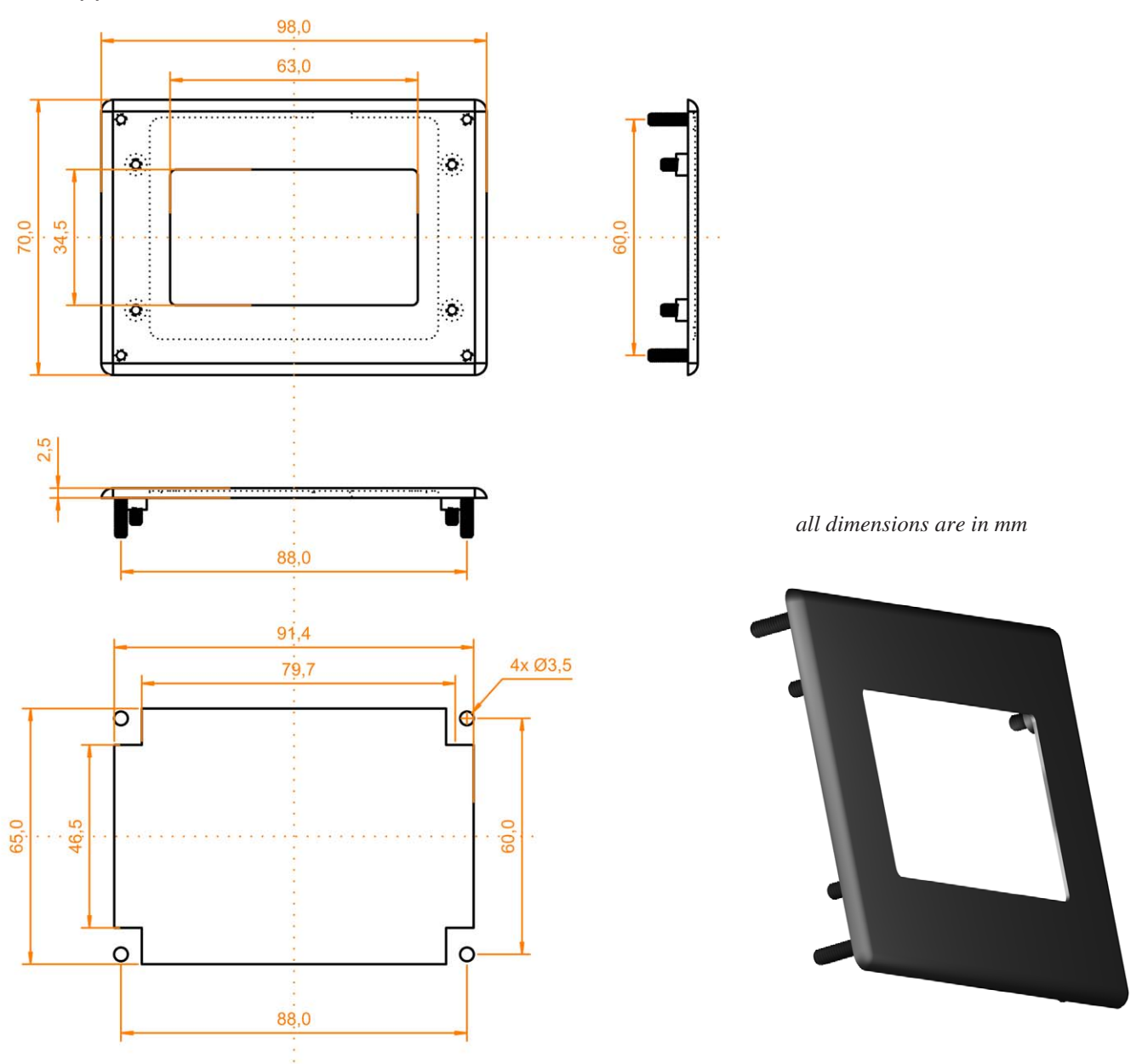

## **NOTES ON HANDLING AND OPERATION**

- The module can be destroyed by polarity reversal or overvoltage of the power supply; overvoltage, reverse polarity or static discharge at the inputs; or short-circuiting of the outputs.
- It is essential that the power supply is switched off before the module is disconnected. All inputs must also be deenergized.
- The display and touch screen are made of plastic and must not come into contact with hard objects. The surfaces can be cleaned using a soft cloth without solvents.
- The module is designed exclusively for use in buildings. Additional measures have to be taken if it is to be used outdoors. The maximum temperature range of -20 to +70°C must not be exceeded. If used in a damp environment, the module may malfunction or fail. The display must be protected from direct sunshine.

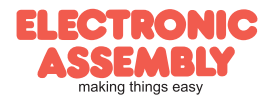

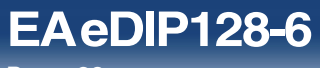

**Page 26**

**NOTES**

ELECTRONIC ASSEMBLY reserves the right to change specifications without prior notice. Printing and typographical errors reserved.

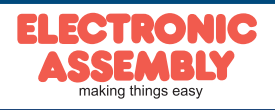

ELECTRONIC ASSEMBLY reserves the right to change specifications without prior notice. Printing and typographical errors reserved.

#### **NOTES**

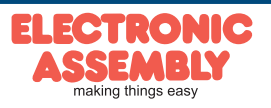

**EA eDIP128-6**

**Page 27**

## **EA eDIP128-6**

**Page 28**

ELECTRONIC ASSEMBLY reserves the right to change specifications without prior notice. Printing and typographical errors reserved.

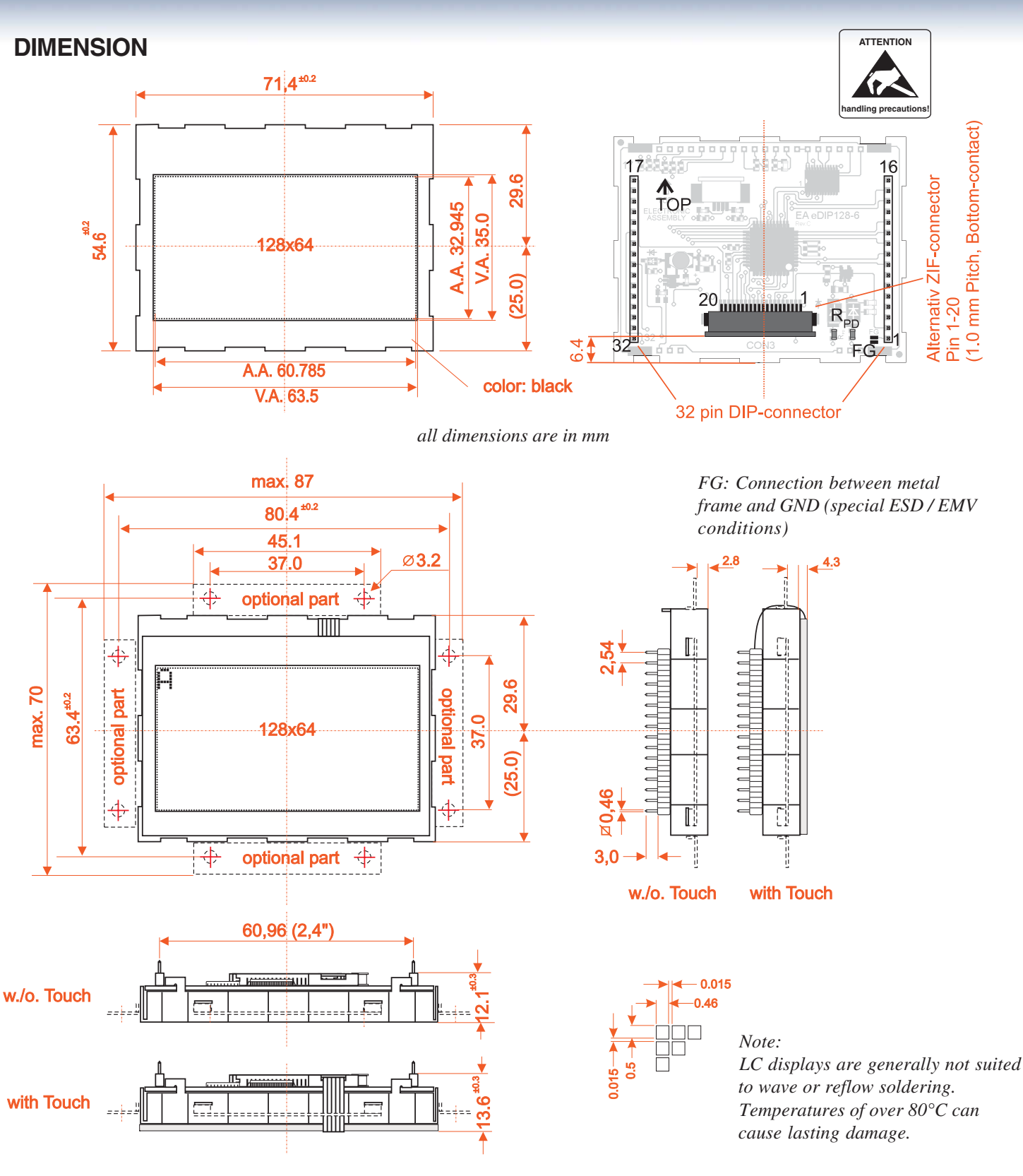

*Two mounting clips are included.*

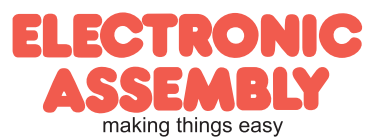